<span id="page-0-0"></span>**PROJEK AKHIR APLIKASI PERSEDIAAN BARANG PADA KEDAI KOPI PULANG BERBASIS WEB** 

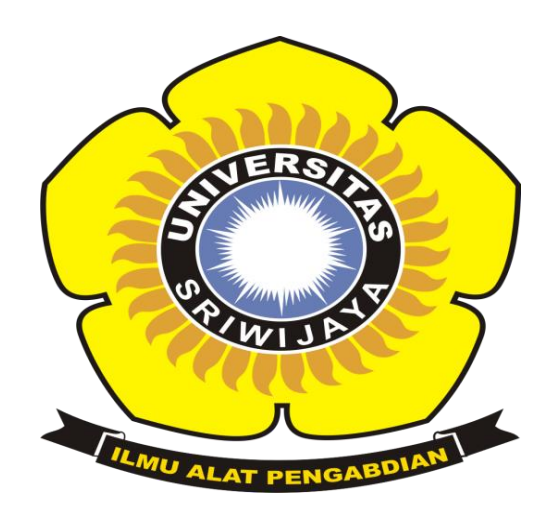

# **OLEH**

# **KHODIJAH NURHALIZA 09020581822009**

**PROGRAM STUDI KOMPUTERISASI AKUNTANSI FAKULTAS ILMU KOMPUTER UNIVERSITAS SRIWIJAYA**

**2022**

#### HALAMAN PERSETUJUAN

Tugas Akhir ini di uji dan lulus pada:

Hari : Selasa : 05 Juli 2022 Tanggal

Tim Penguji :

- 1. Ketua Sidang : Mira Afrina, M.Sc.
- 2. Pembimbing I : Ahmad Rifai, S.T., M.T.
- 3. Pembimbing II : Hardini Novianti, S.E., M.T.

4. Penguji : Dinda Lestarini, S.Sl., M.T.

Tanda Tangan Ā

Mengetahui, Koordinator Program Studi Komputerisasi Akuntansi  $\sqrt{5}$ T., M.T. TERIS NIP 7910202010121003

ü

#### **LEMBAR PENGESAHAN**

# **PROJEK AKHIR** APLIKASI PERSEDIAAN BARANG PADA KEDAI KOPI PULANG **BERBASIS WEB**

Sebagai salah satu syarat untuk penyelesaian

studi di Prgoram Studi Komputerisasi Akuntansi DIII

Oleh:

KHODIJAH NURHALIZA

09020581822009

**Pembimbing I** 

hmad Rifai, S.T., M.T. А NIP.197910202010121003 **Pembimbing II** 

Hardini Novianti, S.E., M.T. NIP. 197911012014042002

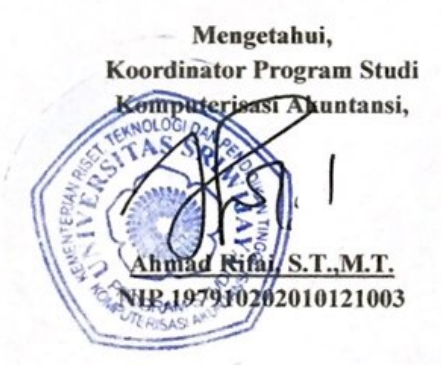

ii

#### PERNYATAAN ORISINALITAS

Saya yang bertanda tangan di bawah ini:

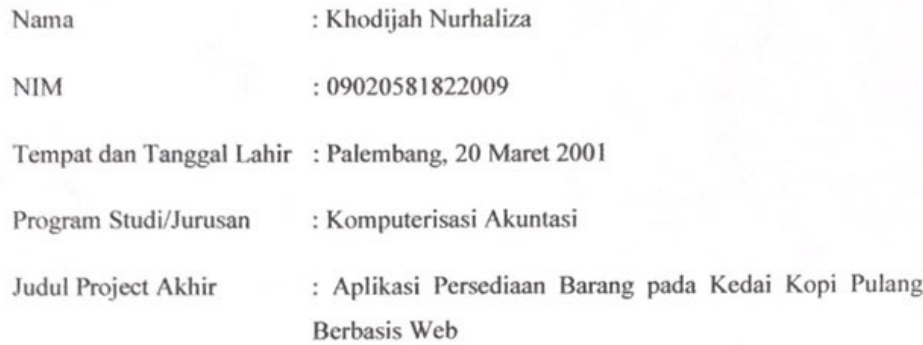

Menyatakan dengan sesungguhnya bahwa:

- 1. Seluruh data, informasi serta pernyataan dalam pembahasan dan kesimpulan yang disajikan dalam karya ilmiah ini, kecuali yang disebutkan sumbernya adalah merupakan hasil pengamatan, penelitian, pengolahan serta pemikiran saya dengan pengarahan dari pembimbing yang ditetapkan.
- 2. Karya ilmiah yang saya tulis ini adalah asli dan belum pernah diajukan untuk mendapat gelar akademik baik di Universitas Sriwijaya maupun di perguruan tinggi lainnya.

Demikianlah pernyataan ini dibuat dengan sebenar-benarnya dan apabila di kemudian hari ditemukan bukti ketidak benaran dalam pernyataan ini, maka saya bersedia menerima sanksi akademis berupa pembatalan gelar yang saya peroleh melalui pengajuan karya ilmiah ini.

> Palembang, 21 September 2022 Yang membuat pernyataan,

D33AJX38150EV14

**Khodijah Nurhaliza** NIM 09020581822009

#### *Motto dan Persembahan*

<span id="page-4-0"></span>*Motto :*

*"Layaknya ketakutan, keberanian itu menular. Maka beranilah."*

*"Setiap jawaban adalah pertanyaan baru. Setiap solusi adalah masalah baru. Apapun bentuknya."*

#### *Kupersembahkan kepada :*

- *\* Diriku sendiri yang sudah berjuang sejauh ini*
- *\* Orang tua yang selalu mendo'akan dan memberikan pendidikan terbaik*
- *\* Saudara yang selalu memberikan dukungan*
- *\* Keluarga besar FASILKOM UNSRI*
- *\* Keluarga besar KA UNSRI 2018*
- *\* Dosen Pembimbingku*
- *\* Almamaterku*

#### **ABSTRAK**

# <span id="page-5-0"></span>**APLIKASI PERSEDIAAN BARANG PADA KEDAI KOPI PULANG BERBASIS WEB**

**Oleh**

#### **KHODIJAH NURHALIZA 09020581822009**

Kedai Kopi Pulang merupakan salah satu kedai kopi yang bergerak di bidang penjualan. Di setiap usaha memiliki kelebihan maupun kekurangan dan seperti pada usaha ini masih melakukan pendataan persediaan barang secara manual. Persediaan barang adalah hal yang penting dalam sebuah laporan keuangan karena laporan laba rugi tidak akan dapat disusun tanpa mengetehui nilai persediaan dari barang tersebut. Aplikasi Persediaan Barang berbasis web ini adalah sebuah sistem yang dapat membantu untuk meningkatkan efisiensi dan efektivitas antar unit kerja yang berkesinambungan, dan dapat menampilkan data persediaan barang secara tepat dan terperinci. Oleh karena itu, dengan adanya penambahan fasilitas sistem informasi berbasis web untuk pengolahan data barang bahan baku agar dapat memudahkan pihak pemilik usaha dengan mengetahui jumlah stok barang di bulan berikutnya, sehingga tidak terjadi kehabisan persediaan barang dan penumpukan barang digudang, dan mempermudah dalam mencetak laporan yang dapat dilihat secara langsung.

Kata Kunci : Laporan Transaksi, Persediaan

# <span id="page-6-0"></span>**ABSTRACT INVENTORY APPLICATION WEB BASED OF COFFEE SHOP KOPI PULANG**

**By**

# **KHODIJAH NURHALIZA 09020581822009**

Kopi Pulang is one of the coffee shop engaged in selling. Every business has advantages and disadvantages, and as in this business, they still carry out inventory data collection manually. Inventory of goods is an important thing in a financial statement because a profit and loss statement cannot be prepared without knowing the inventory value of the goods. This web-based Inventory application is a system that can help improve efficiency and effectiveness between continuous work units, and can display inventory data accurately and in detail. Therefore, with the addition of a web-based information system facility for data processing of raw material goods in order to make it easier for business owners to find out the number of stock items in the following month, so there is no stockout of goods and stockpiling of goods in warehouses, and makes it easier to print reports that can be seen live.

Keywords : Transaction Report, Inventory

#### **KATA PENGANTAR**

#### <span id="page-7-0"></span>*Assalamu'alaikum Warahmatullah Wabarakatuh*

Puji dan syukur penulis panjatkan kehadirat Allah SWT yang telah memberi rahmat dan karunian-Nya serta nikmat kesehatan kepada penulis untuk dapat menyelesaikan tugas akhir ini, tidak lupa shalawat serta salam kita haturkan untuk junjungan nabi besar Muhammad SAW beserta para keluarga, sahabat dan pengikutnya hingga akhir zaman. Adapun judul tugas ini adalah "Aplikasi Persediaan Barang pada Kedai Kopi Pulang Berbasis Web" dibuat sebagai salah satu syarat untuk menyelesaikan program studi Diploma Komputer di Fakultas Ilmu Komputer Universitas Sriwijaya.

Dalam membuat sebuah aplikasi Persediaan Barang pada Kedai Kopi Pulang tentunya memiliki tujuan agar membantu pemilik usaha kedai kopi ini untuk dapat lebih meningkatkan usahanya, karena dengan adanya aplikasi ini dapat membantu dalam menangani alur proses stok barang, penginputan barang masuk dan keluar. Oleh sebab itu diharapkan sistem yang akan dibangun dapat membantu dalam pengolahan data persediaan baranag.

Dan semoga laporan tugas akhir ini dapat memberikan manfaat kepada pemilik Kedai Kopi Pulang untuk kedepannya. Oleh karena itu pada kesempatan ini penulis ingin menyampaikan rasa terimakasih atas segala petunjuk, bimbingan dan bantuannya kepada :

- 1. Allah SWT yang telah memberikan kesehatan sehingga dapat menyelesaikan laporan tugas akhir ini dengan tepat waktu
- 2. Untuk kedua orang tua, ayah dan (almh) ibu yang telah mengorbankan segala hal demi membesarkanku, dan memberikan pendidikan yang terbaik untukku.
- 3. Untuk saudaraku abang Beny, abang Iwan, abang Fery, abang Abi, abang Adi dan semua saudara iparku yang telah memberikan dukungan, motivasi dan semangat untuk segera menyeesaikan laporan ini.
- 4. Bapak Jaidan Jauhari, S.Pd, M.T. Sebagai Dekan Fakultas Ilmu Komputer Universitas Sriwijaya.
- 5. Bapak Ahmad Rifai, S.T., M.T. Sebagai Koordinator Program Studi Komputerisasi Akuntansi yang telah banyak memberikan sebuah masukkan
- 6. Bapak Ahmad Rifai, S.T., M.T. dan ibu Hardini Novianti, S.E., M.T. sebagai Dosen Pembimbing yang sudah membimbing dan memberikan masukan kepada penulis.
- 7. Bapak/Ibu Dosen di Fakultas Ilmu Komputer Universitas Sriwijaya.
- 8. Untuk keluarga besar Komputerisasi Akuntansi 2018 yang telah memotivasi untuk menyelesaikan laporan tugas akhir ini.
- 9. Terkhusus untuk mas Ilham dan beberapa teman lainnya yang selalu hadir disetiap masa sulitku, yang tak dapat ku sebutkan satu persatu. Terimakasih karena sudah menjadi pendengar yang baik, tak henti memberikanku energy yang positif, kalian luar biasa.
- 10. Semua pihak yang telah banyak memberikan bantuan sehingga mengantarkan penulis dalam menyelesaikan laporan tugas akhir ini.

Penulis menyadari bahwa penyusunan tugas akhir yang berjudul Aplikasi Persediaan Barang pada Kedai Kopi Pulang ini belum maksimal dan masih banyak kekurangan. Oleh karena itu penulis mengharapkan saran dan masukan dari semua pihak untuk perbaikan kedepannya.

Demikianlah tugas akhir ini penulis susun, semoga dapat bermanfaat bagi semua pihak dan penulis sendiri. Akhir kata penulis ucapkan Terimakasih.

*Wassalamu'alaikum Warahmatullah Wabarakatuh.*

Palembang, 15 Agustus 2022 Penulis

**Khodijah Nurhaliza NIM. 09020581822009**

# **DAFTAR ISI**

<span id="page-9-0"></span>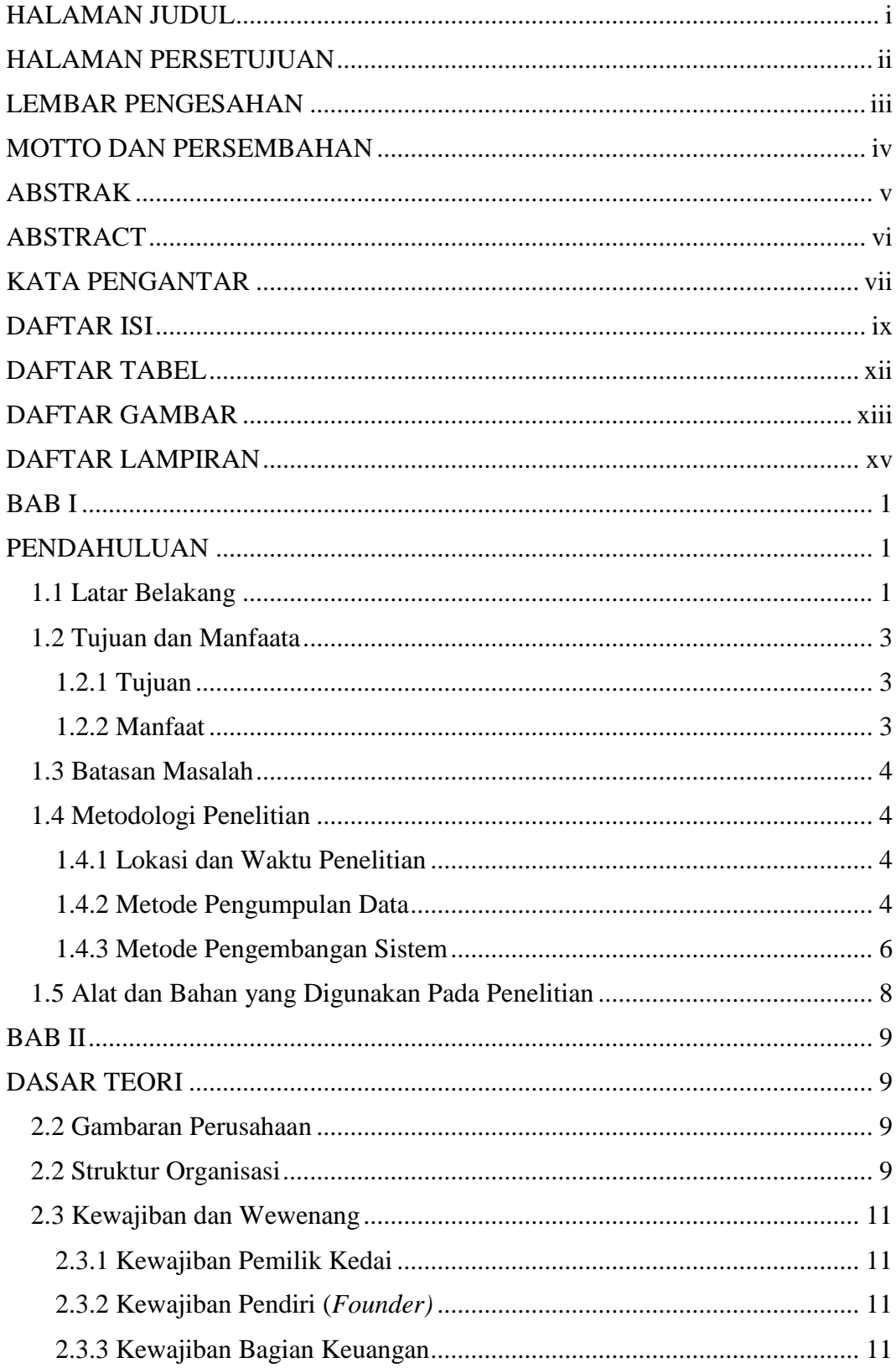

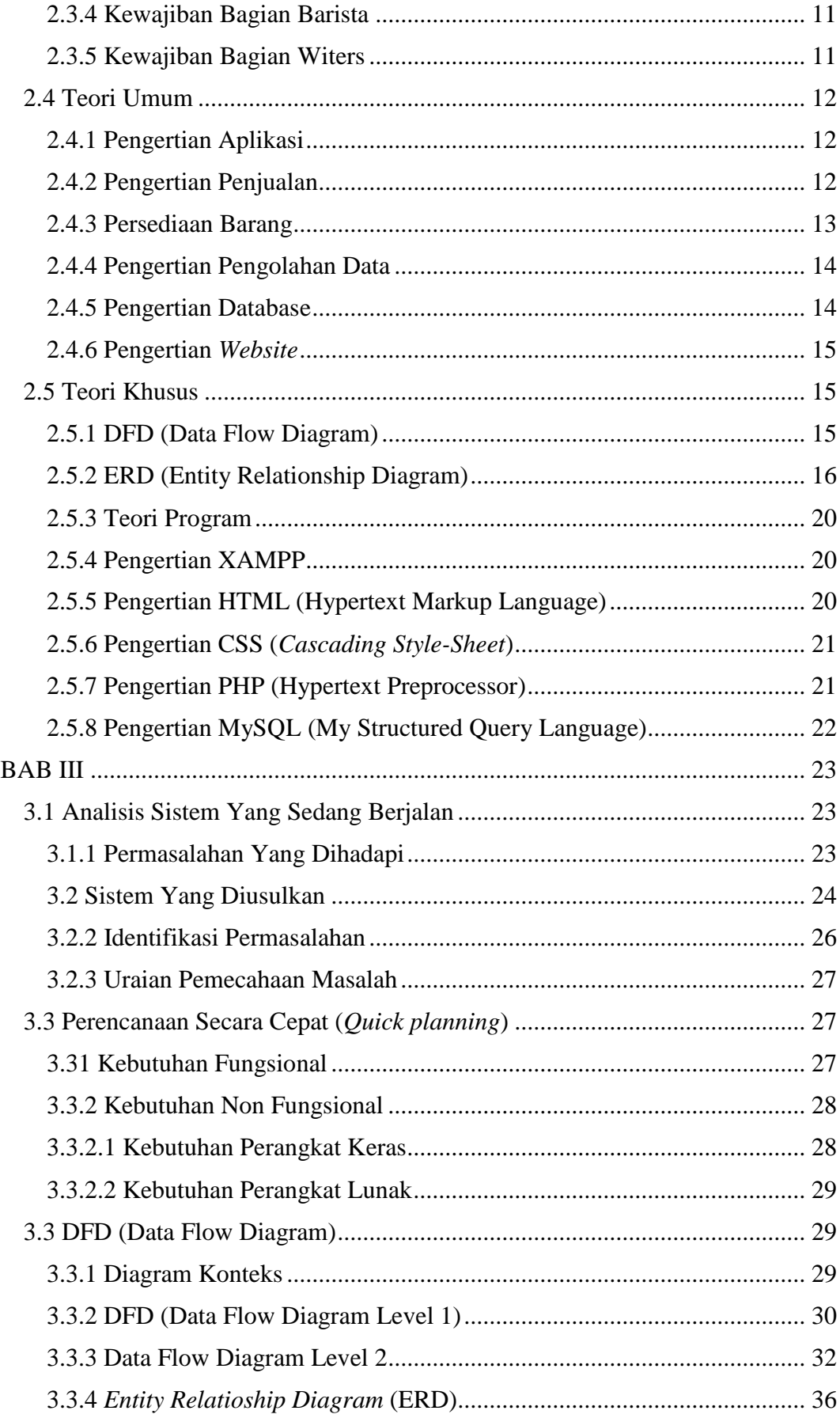

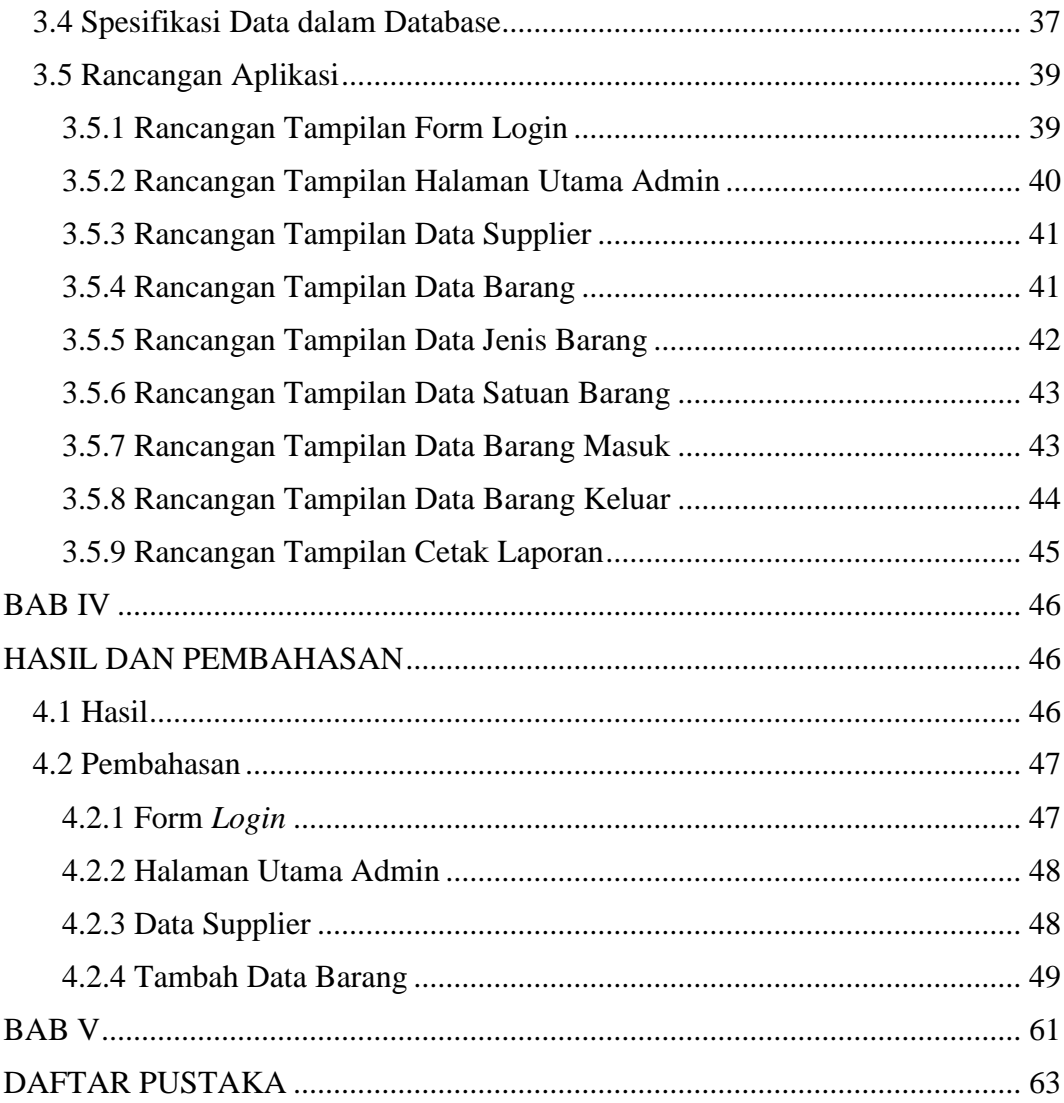

# **DAFTAR TABEL**

<span id="page-12-0"></span>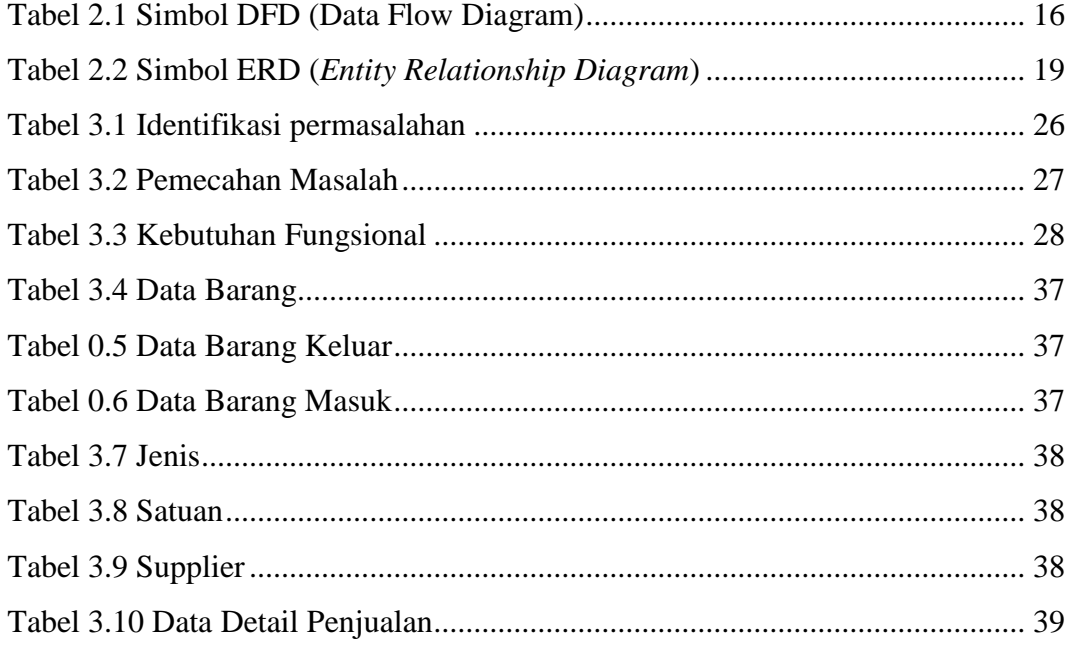

# **DAFTAR GAMBAR**

<span id="page-13-0"></span>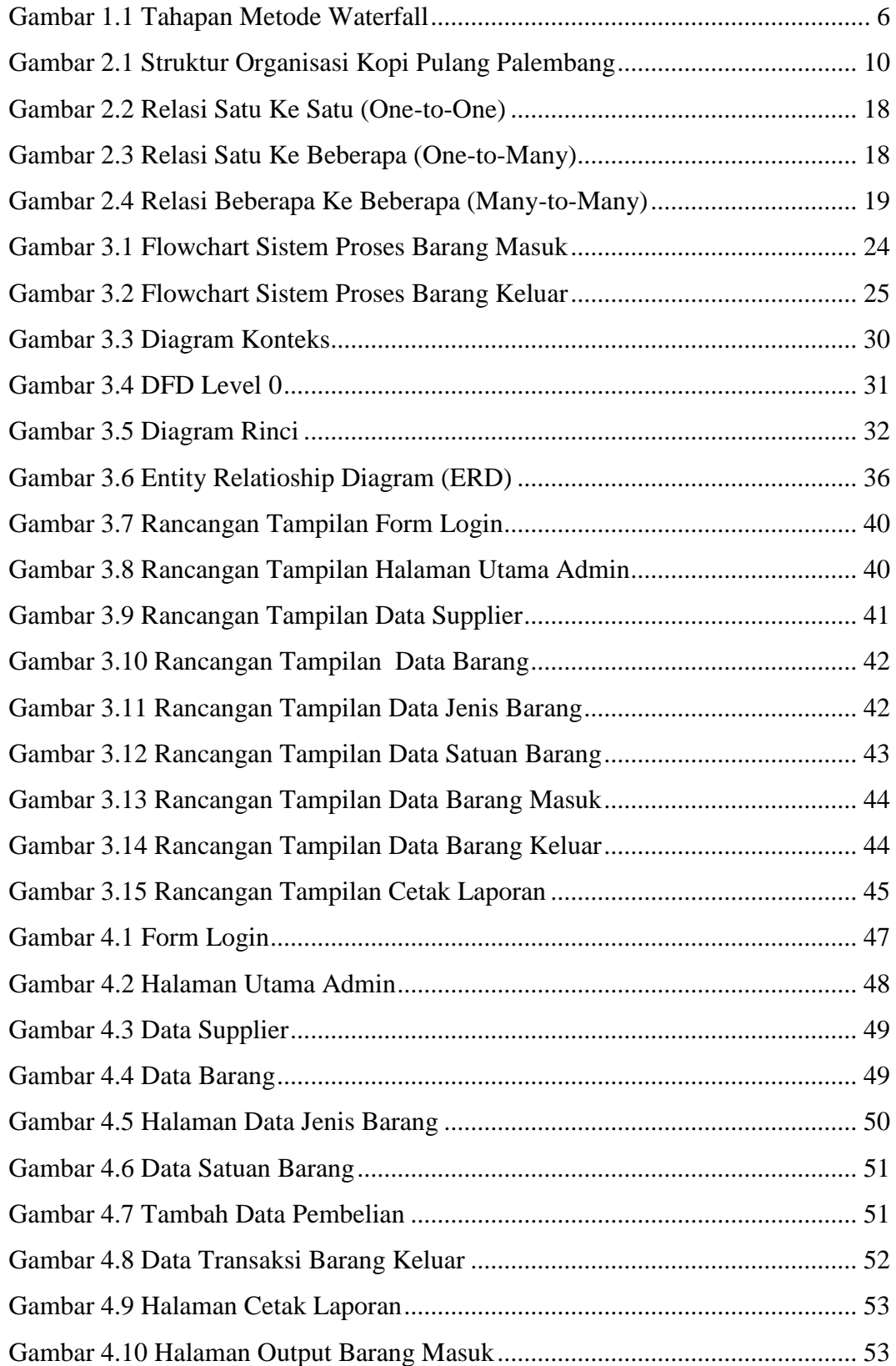

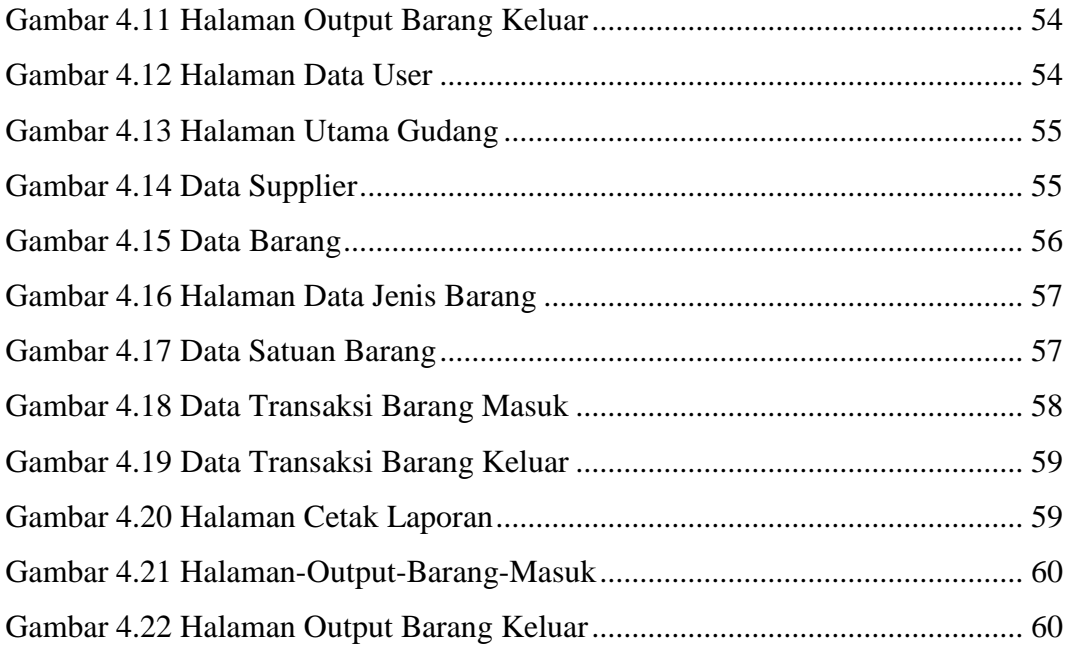

# <span id="page-15-0"></span>**DAFTAR LAMPIRAN**

#### **BAB I**

# **\_PENDAHULUAN\_**

#### <span id="page-16-2"></span><span id="page-16-1"></span><span id="page-16-0"></span>**1.1 Latar Belakang\_**

Perkembangan pada suatu usaha, salah satunya perdagangan tentu berkaitan dengan perubahan zaman. Hal ini pun berkaitan dengan peranan penting dari perkembangan teknologi guna menunjang kelancaran dan meningkatkan produktivitas kegiatan operasional manusia sehari-hari. Diperlukan suatu alat bantu untuk mempercepat dan mempermudah dalam proses pengolahan data, perekaman data, sehingga data dapat diperiksa sesuai dengan kriterianya dan pengelompokkan barang lebih efisien serta efektif dengan akurasi yang tepat. Komputer dan sebuah aplikasi adalah dua buah perangkat yang saling berkesinambungan, data yang diolah pada perangkat ini selalu terurai dengan tepat.

Persediaan barang adalah hal yang penting dalam sebuah laporan keuangan. Hal ini dikarenakan laporan keuangan berupa Neraca ataupun laporan Laba Rugi membutuhkan data persediaan barang. Data ini juga akan memengaruhi besarnya Harga Pokok Penjualan.

Dengan adanya penambahan inovasi yang mengandalkan teknologi, yaitu sistem informasi berupa *Website* pengelolaan data barang bahan baku di Kedai Kopi Pulang, Kedai Kopi Pulang dapat menentukan jumlah stok barang di bulan berikutnya, sehingga tidak terjadi kehabisan ataupun penumpukan barang di gudang.

Kedai Kopi Pulang adalah salah satu kedai kopi yang ada dikota Palembang yang sangat diminati oleh pencita kopi ataupu kaum millennial yang hanya untuk sekedar ngobrol, nongkrong, ataupun berdiskusi. Kedai Kopi Pulang berlokasi di Jl. Jend. Sudirman, Sekip Jaya No.480/2166, Kec. Ilir Tim. I, Kota Palembang, Sumatera Selatan 30114. Dengan waktu operasional Kedai dari hari Rabu hingga Senin terkecuali hari Selasa, beroperasi mulai pukul 08.00- 20.00 wib. Memiliki jumlah pengunjung yang lumayan ramai setiap harinya bisa mencapai 50 orang lebih penikmat kopi yang datang. Kedai Kopi Pulang bergerak dibidang penjualan Kopi yang pengolahan datanya masih dengan sistem manual, tak terkecuali pengelolaan data persediaan barang bahan baku seperti biji kopi, gula, susu, persediaan bahan-bahan penolong seperti kemasan minuman, sedotan, dan tisu. Sehingga sering terjadi kehabisan persediaan barang maupun penumpukan barang digudang, akibat pengelolaan data persediaan barang yang tidak tepat dan rinci sebagaimana harusnya. Oleh sebab itu, suatu inovasi dalam sistem informasi perlu diterapkan supaya kinerja Kedai Kopi Pulang dapat lebih maksimal secara efektif dan efisien.

Hasil dari penelitian ini diharapkan mampu menyelesaikan permasalahan Kedai Kopi Pulang di Jl. Jend. Sudirman Kota Palembang untuk mengontrol, memantau, mengelola persediaan barang. Pembahasan ini sekaligus akan menjadi latar belakang penelitian yang penulis buat berupa laporan Projek Akhir, dengan judul "**APLIKASI PERSEDIAAN BARANG PADA KEDAI KOPI PULANG BERBASIS WEB**".

#### <span id="page-18-0"></span>**1.2 Tujuan dan Manfaat**

#### <span id="page-18-1"></span>**1.2.1 Tujuan**

Penelitian ini sebagaimana judulnya bertujuan untuk membuat perangkat lunak, yaitu Aplikasi Persediaan Barang Di Kedai Kopi Pulang Palembang dengan menggunakan bahasa pemrograman PHP (*Hypertext Preprocessor*) dan Database *MySQL* yang harapannya dapat digunakan dalam pengolahan data persediaan barang bahan baku, dan pendataan barang msuk dan keluar di Kedai Kopi Pulang Palembang.

#### <span id="page-18-2"></span>**1.2.2 Manfaat**

Penelitian ini diharapkan juga menuai manfaat untuk berbagai ppihak, diantaranya:

#### Manfaat Bagi Penulis:

- 1. Penulis dapat membuat laporan skripsi untuk memenuhi salah satu syarat tugas akhir.
- 2. Penulis dapat menambah pengetahuan tentang Aplikasi Inventory dan dapat mengimplementasikan serta merancang aplikasi Inventory tentang pengadaan data barang berbasis online pada Kedai Kopi Pulang.

# Manfaat Bagi Kedai Kopi Pulang

Manfaat dari penelitian ini bagi Kedai Kopi Pulang adalah :

1. Dengan adanya inovasi pada sistem informasi berupa *website* yang mengelola data barang di Kedai Kopi Pulang, Kopi Pulang dapat menentukan jumlah stok barang di bulan berikutnya, sehingga tidak terjadi kehabisan barang digudang.

2. Dengan adanya penambahan fasilitas aplikasi berbasis web untuk pengelolaan data barang di Kedai Kopi Pulang yang dapat menentukan jumlah stok barang di bulan berikutnya, sehingga tidak terjadi penumpukan barang digudang.

# <span id="page-19-0"></span>**1.3 Batasan Masalah**

Supaya penyelesaian permasalahan terarah dan terfokus, penulis menetapkan batasan yang ingin diuraikan dalam penelitian ini, antara lain:

- Operasional keluar masuk barang.
- Mencatat, memproses, dan mencetak keluar masuknya barang.

#### <span id="page-19-1"></span>**1.4 Metodologi Penelitian**

### <span id="page-19-2"></span>**1.4.1 Lokasi dan Waktu Penelitian**

1. Lokasi

pelaksanaan penelitian di Kopi Pulang Jl. Jend. Sudirman, Sekip Jaya, Kec. Ilir Tim. I, Kota Palembang 30114.

2. Waktu Penelitian

Penelitian dilaksanakan kurang lebih selama 3 (tiga) bulan terhitung pada bulan Januari - Maret 2022.

# <span id="page-19-3"></span>**1.4.2 Metode Pengumpulan Data**

Penyusunan Tugas Akhir ini mengumpulkan data dengan beberapa metode agar hasil yang dicapai komprehensif, adapun pengumpulan data penelitisn diperoleh dari:

# **1. Data Primer**

Data yang didapatkan penulis secara langsung dari objek atau lokasi penelitian. Pengumpulan data primer secara menyeluruh menggunakan tiga metode, yaitu sebagai berikut:

a. Observasi

Data diperoleh dari hasil pengamatan penulis secara cermat dengan hadir di lokasi penelitian.

b. Wawancara

Data diperoleh dari hasil diskusi berupa tanya jawab seputar pengolahan data persediaan barang di Kedai Kopi Pulang Palembang secara langsung dan terstruktur oleh penulis kepada pemilik kedai.

c. Dokumentasi

Data diperoleh dari hasil mendokumentasikan data-data yang dibutuhkan untuk menjadi gambaran rancangan aplikasi yang sesuai dengan kriteria Kedai Kopi Pulang Palembang.

### **2. Data Sekunder**

Data sekunder yaitu data yang didapatkan secara tidak langsung oleh penulis, berupa hasil penelitian terdahulu maupun publikasi bentuk lainnya oleh orang lain yang hasilnya masih dapat dikaitkan dengan penelitian ini. Umumnya, data sekunder diperoleh dari hasil riset kepustakaan dimana berupa kumpulan informasi yang telah dipadukan menjadi jurnal ilmiah, ataupun buku ilmiah. penulis melihat data tersebut sebagai referensi dengan Tugas Akhir ini.

#### <span id="page-21-0"></span>**1.4.3 Metode Pengembangan Sistem**

Pengembangan sistem menerapkan metode *waterfall*, yaitu Metode Air Terjun yang tak jarang dikenal sebagai siklus hidup klasik (*classic life cycle*) dengan pendekatan sistematis secara sekuensial pada pengembangan perangkat lunak (Pressman, 2015). Pengembangan sistem *software* diidentifikasi dengan pengkhususan kebutuhan pengguna dan berlanjut melalui tahapan-tahapan sesuai Gambar 1.1 yang terlampir.

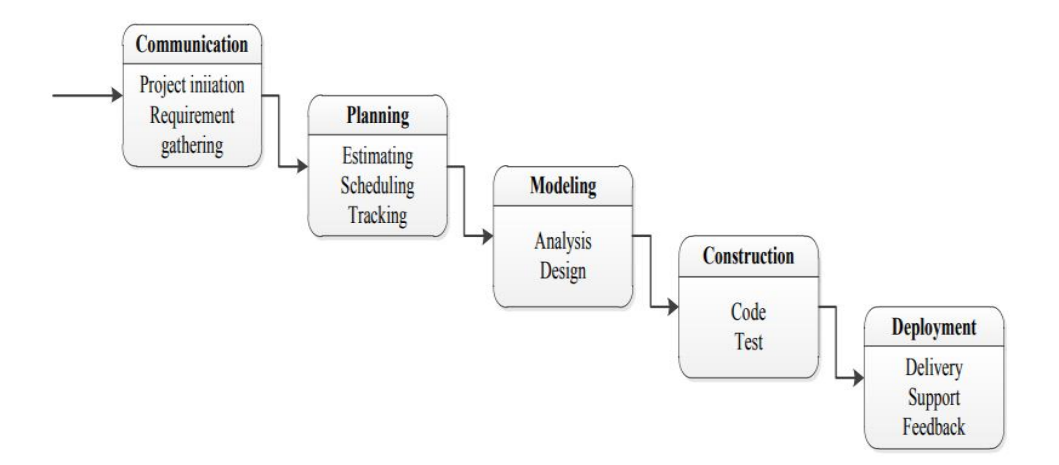

Gambar 1.1 Tahapan Metode Waterfall *Sumber : Pressman (2015).*

<span id="page-21-1"></span>Metode *waterfall* secara garis besar meliputi tahapan dalam melakukan perancangan dan pengembangan sistem aplikasi sehingga mampu menguraikan data dan permasalahannya dalam suatu analisis (Balubita et al., n.d.).

Metode ini adalah metode yang paling umum digunakan pada *Software Engineering.* Metode mengkaji secara sistematis dan terurut dari tahap kebutuhan sistem sampai ke tahap \_*Communication,\_Planning,\_Modeling,\_Construction*  dan*\_Deployment*. Adapun penjelasan tahap-tahap yang dilalui dalam Metode *Waterfall* ini (Pressman, 2015):

#### 1. Komunikasi (*Communication)*

Merupakan tahap awal dimana terjalinnya interaksi dengan konsumen atau pengguna layanan. Tahap ini membuat analisis tentang apa yang dibutuhkan oleh suatu sistem. Informasi diperoleh dari melakukan wawacara ataupun melakukan riset kepustakaan. Tujuannya untuk mendapatkan informasi komprehensif dari pengguna (*user*) yang akan menjadi landasan dalam pemberian layanan oleh aplikasi (Chandra & Putri, 2019).

#### 2. Perencanaan (*Planning)*

Tahapan dimana penulis menentukann perencanaan dalan pembuatan desain untuk mengerjakan *software* berupa aliran kerja manajemen serta pemrograman yang ditetapkan untuk mengembangkan sistem informasi, dan juga memberikan deskriptif secara komprehensif tentang bagaimana sistem terbentuk.

# 3. Perancangan (*Modeling)*

Tahap *modeling* berfokus pada rancangan struktur data serta detail (algoritma) *procedural* atau istilah lainnya tahap perancangan perangkat lunak yang terealisasi dalam unit program atau rangkaian program yang telah memenuhi spesifikasi sebelumnya.

# 4. Perakitan (*Construction)*

Tahap ini adalah wujud nyata pembuatan *software,* dimana *user* sebagai penguji program. Program akan terintegrasi sebagai sistem yang lengkap dan diuji keterjaminannya sebagai pemenuhan persyaratan sistem. Setelah sistem diuji, maka perangkat lunak ini bisa digunakan kepada *user* sepenuhnya.

5. Pengembangan (*Deployments)*

Ini merupakan tahap terakhir dari pembuatan perangkat lunak. Meskipun tidak diwajibkan karena memakan waktu yang cukup lama. Tahap ini meyakinkan baik yang membuat perangkat maupun yang menggunakan perangkat agar dalam menginstal dan memakai sistem yang dibuat. Cakupannya untuk antisipasi dari berbagai error yang tidak ditemukan pada pengujian tahap-tahap sebelumnya, memperbaiki unit program dan pengembangan pelayanan program, dengan memperbarui persyaratan mengoperasikannya.

#### <span id="page-23-0"></span>**1.5 Alat dan Bahan yang Digunakan Pada Penelitian**

1. Perangkat Keras *(Hardware)* :

PC/Laptop Acer Aspire E5-471G yang berspesifikasi:

- Procecor: Intel Core i5-4005U dual-core 2 GHz.
- Installed Memory (RAM): 4 GB DDR3 L, 500 GB HDD
- System Type: 64-bit Operating System
- 2. Perangkat Lunak *(Software)*:
	- Sistem Operasi Windows 10
	- Notepad++, Visual Code
	- Mysql, PHP, Xampp
	- Chrome

# **BAB II**

# **DASAR TEORI**

#### <span id="page-24-2"></span><span id="page-24-1"></span><span id="page-24-0"></span>**2.2 Gambaran Perusahaan**

Kedai Kopi Pulang adalah salah satu kedai kopi yang ada dikota Palembang yang sangat diminati oleh pencita kopi ataupu kaum millennial yang hanya untuk sekedar ngobrol, nongkrong, ataupun berdiskusi. Kedai Kopi Pulang berlokasi di Jl. Jend. Sudirman, Sekip Jaya No.480/2166, Kec. Ilir Tim. I, Kota Palembang, Sumatera Selatan 30114. Dengan waktu operasional Kedai dari hari Rabu hingga Senin terkecuali hari Selasa, beroperasi mulai pukul 08.00- 20.00 wib. Memiliki jumlah pengunjung yang lumayan ramai setiap harinya bisa mencapai 50 orang lebih penikmat kopi yang datang. Kedai Kopi Pulang bergerak dibidang penjualan Kopi yang pengolahan datanya masih dengan sistem manual, tak terkecuali pengelolaan data persediaan barang bahan baku seperti biji kopi, gula, susu, persediaan bahan-bahan penolong seperti kemasan minuman, sedotan, dan tisu. Sehingga sering terjadi kehabisan persediaan barang maupun penumpukan barang digudang, akibat pengelolaan data persediaan barang yang tidak tepat dan rinci sebagaimana harusnya. Oleh sebab itu, suatu inovasi dalam sistem informasi perlu diterapkan supaya kinerja Kedai Kopi Pulang dapat lebih maksimal secara efektif dan efisien.

# <span id="page-24-3"></span>**2.2 Struktur Organisasi**

Sebuah rahasia umum bahwa struktur organisasi adalah hal yang penting dalam memajukan suatu usaha karena struktur organisasi memberikan gambaran susunan komponen atau unit kerja pada suatu perusahaan, dapat diartikan sebagai jalinan interaksi kerja dalam perusahaan. Struktur organisasi menyampaikan adanya hierarki perusahaan yang ada dan bagaimana berfungsi sehingga setiap kegiatan perusahaan dapat dikoordinasi dan berkoordinasi.

Adanya struktur organisasi dalam suatu perusahaan menandakan adanya aktivitas yang terjalin secara jelas dan sistematis pada suatu perusahaan, serta mengindikasikan bahwa berusahaan memiliki tanggung jawab atas aktivitas tersebut.

#### **STRUKTUR ORGANISASI PADA KEDAI KOPI PULANG**

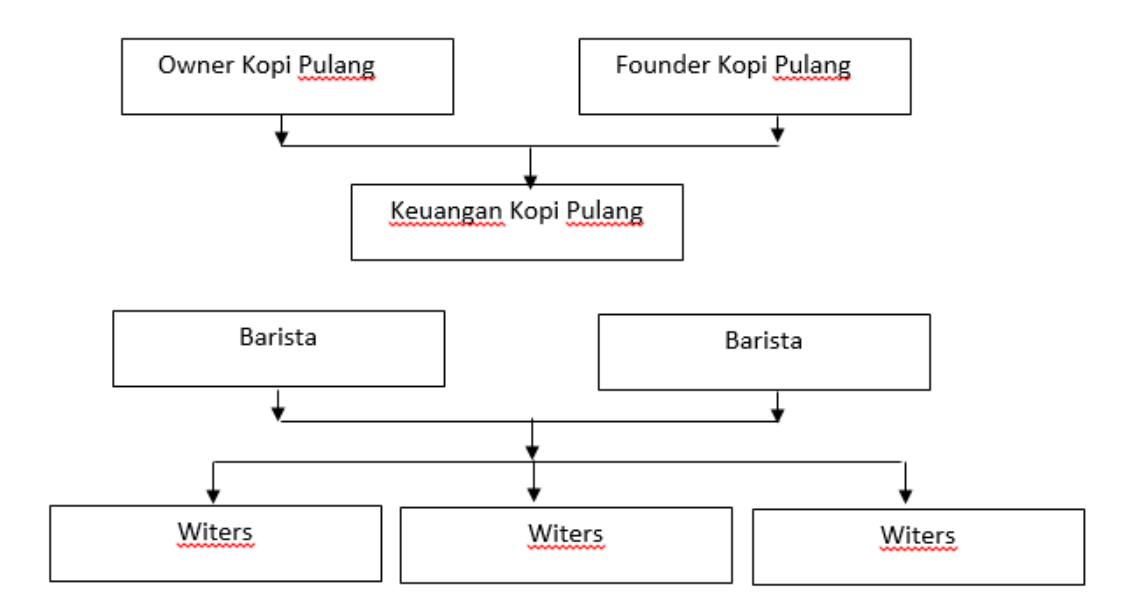

# **PALEMBANG**

<span id="page-25-0"></span>Gambar 2.1 Struktur Organisasi Kopi Pulang Palembang Dokumen : Kedai Kopi Pulang Palembang

#### <span id="page-26-0"></span>**2.3 Kewajiban dan Wewenang**

#### <span id="page-26-1"></span>**2.3.1 Kewajiban Pemilik Kedai**

a. Pemilik kedai (*owner*) kopi pulang merupakan yang menjadi investor penuh dalam permodalan, selain itu juga keputusan tertinggi merupakan hak *owner*. *Owner* juga memiliki peran dalam pengawasan kinerja dan membantu perkembangan usaha yang dilakukan.

# <span id="page-26-2"></span>**2.3.2 Kewajiban Pendiri (***Founder)*

a. Sebagai pendiri yang bertanggung jawab terhadap perkembangan Kedai Kopi Pulang Palembang, terobosan inovasi yang dibutuhkan juga merupakan tugas seorang founder.

#### <span id="page-26-3"></span>**2.3.3 Kewajiban Bagian Keuangan**

a. Bagian keuangan bertugas dalam mencatat dan melaporkan keuangan serta memanajemen pembukuan admministratif Kedai Kopi Pulang Palembang sebagai bukti laporan.

### <span id="page-26-4"></span>**2.3.4 Kewajiban Bagian Barista**

a. Barista bertugas dalam memenuhi permintaan pelanggan dengan membuatkan sesuai pesanan pelanggan saat berada di Kedai Kopi Pulang Palembang.

# <span id="page-26-5"></span>**2.3.5 Kewajiban Bagian Witers**

a. Membantu dan melayani dan memenuhi kebutuhan pelanggan sesuai dengan kebutuhan para pelanggan.

#### <span id="page-27-0"></span>**2.4 Teori Umum**

Pada subbab ini akan menjelaskan teori-teori yang digunakan dalam penelitian. Tujuannya adalah agar pembahasan tentang permasalahan yang akan diangkat *reliable* dan penelitian ini dapat digunakan sebagaimana manfaat yang diharapkan penulis.

# <span id="page-27-1"></span>**2.4.1 Pengertian Aplikasi**

Menurut Hasan Abdurahman dan Asep Ririh Riswaya (2014), aplikasi ialah wujud program yang siap pakai dan digunakan sesuai instruksi pengoperasianya oleh pengguna yang menggunakan program. Lain halnya dengan Kamus Besar Bahasa Indonesia, aplikasi diartikan sebuah penerapan dari rancangan sistem dengan tujuan mereduksi data pemprograman tertentu sesuai dengan aturan bahasa pemrograman (Rosyanto & Oleh, 2010).

Berdasarkan uraian diatas, dapat disimpulkan bahwa aplikasi ialah rancangan program yang siap pakai dan digunakan sesuai instruksi pengguna program dan dengan tujuan mereduksi data tertentu untuk mewujudkan apa yang diinginkan oleh pengguna dari menggunakan program/sistem tersebut. Dengan menerapkan sistem ini atau program ini, diperhitungkan bahwa kesalahan dari hasilnya akan sangat minim atau mungkin tidak sama sekali (Samopa & Hakim, 2013)..

### <span id="page-27-2"></span>**2.4.2 Pengertian Penjualan**

Penjualan menurut Henry Simamora dalam buku Akuntansi Basis Pengambilan Keputusan Bisnis, mengartikan penjualan sebagai tindakan untuk memperoleh pendapatan bagi perusahaan yang masih dalam jumlah kotor yang dibebankan kepada pelanggan atas jasa dan barang yang diterima. Menurut Chairul Marom dalam buku Sistem Akuntansi Perusahaan Dagang yang dikutip oleh Rafidah (2020), penjualan adalah operasi barang dagangan yang dilakukan secara teratur.

Menyimpulkan dari pengertian di atas, penjualan adalah pembelian suatu barang atau jasa, dilakukan oleh suatu pihak ke pihak lain, dengan penggantian barang atau jasa berupa uang kepada pihak yang melakukan penjualan. Penjualan adalah suatu sumber pendapatan utama pada perusahaan perdagangan. Semakin besar penjualan yang dilakukan maka semakin besar juga pendapat yang didapatkan oleh perusahaan yang melakukan penjualan tersebut (Nono, 2020).

#### <span id="page-28-0"></span>**2.4.3 Persediaan Barang**

Secara umum, persediaan (*inventory*) adalah barang dagangan yang utama dari perusahaan dagang. Persediaan tergolong aset lancar perusahaan yang menentukan hasil laba perusahaan. Istilah persediaan ditujukan untuk barang yang dimiliki seseorang atau sekelompok orang yang akan diperjualkan kembali ataupun dipakai dalam memproduksi barang. Pada perusahaan dagang, persediaan ialah barang-barang yang didapatkan dengan maksud untuk dijualkan kembali, dengan tanpa mengubah wujudnya (Puspa, 2013).

Menurut Ristono (2009), yang dimaksud persediaan yaitu barang yang tersimpan dengan tujuan untuk dijual atau digunakan di kemudian hari". Menurut Ikatan Akuntan Indonesia (2014:PSAK No.14), mengartikan persediaan sebagai berikut:

Persediaan ialah aset:

a. Disediakan untuk dijual pada aktivitas usaha biasa;

- b. Dalam proses produksi dan/atau dalam perjalanan; atau
- c. Dalam bentuk perlengkapan (*supplies)* ataupun bahan yang digunakan dalam aktivitas produksi ataupun layanan jasa.

#### <span id="page-29-0"></span>**2.4.4 Pengertian Pengolahan Data**

Menurut Sutarbi (2016) dalam buku Sistem Informasi Manajemen, pengolahan data yaitu bahan mentah direduksi dan hasil reduksi tersebut akan berwujud informasi akurat. Dengan catatan data yang diperoleh dapat diukur dan dinilai buruk baiknya, lalu dapat ditentukan apakah informasi dapat digunakan atau tidak sesuai dengan tujuan yang ingin diwujudkan.

Dapat disimpulkan bahwa pengolahan data ialah proses bahan mentah berupa data-data yang belum terukur dan dinilai kemudian direduksi sehingga menjadi suatu informasi yang utuh,valid, dan terukur serta bernilai yang dibutuhkan oleh banyak orang (Kusumawardhani et al., 2018)

#### <span id="page-29-1"></span>**2.4.5 Pengertian Database**

*Database* yaitu kumpulan data yang terstruktur dan sistematis (*database management system*) sehingga memudahkan dalam mengakses, menambahkan, dan memproses data yang dibutuhkan nantinya (Suharyanto, dkk., 2017). Sutarbi (2016) juga menjelaskan dalam buku Sistem Informasi Manajemen, bahwa *database* adalah kumpulan data yang saling berhubungan (*interrelated data*) dan disimpan secara bersamaan pada satu media yang sama, tanpa perlu suatu kerangkapan data (*controlled redundancy*) (Puspa, 2013).

*Database* adalah suatu kumpulan data yang disusun secara cermat dan terukur, dalam suatu media penyimpanan tanpa perlu kerangkapan data.

#### <span id="page-30-0"></span>**2.4.6 Pengertian** *Website*

Menurut Agus Hariyanto (2015), *website* berarti kumpulan halaman yang menyajikan informasi berupa teks, gambar, animasi, suara, video, atau bisa juga gabungan dari semuanya, yang bersifat statis atau dinamis dan membentuk satu rangkaian bangunan yang akan saling berikatan dalam jaringan halaman (*hyperlink*). Pengertian lain disampaikan Rohi Abdulloh (2015) yaitu kumpulan halaman berbeda-beda namun berikatan, yang berisikan informasi berupa data digital dalam bentuk gambar, tulisan, video, audio, serta bentuk lain yang tersedia melalui koneksi internet.

Dari pengertian-pengertian tersebut, dapat penulis simpulkan, *website* yaitu suatu perangkat lunak (*software*) yang berfungsi untuk menyajikan dokumen pada halaman-halaman digital yang dioperasikan melalui perangkat lunak (*Software*) yang telah terhubung internet.

#### <span id="page-30-1"></span>**2.5 Teori Khusus**

Teori khusus adalah teori yang sangat berkaitan dengan sejumlah fakta yang bersifat *particular,* yakni menjabarkan suatu teori secara spesifik. Teori khusus pada penelitian ini, diantaranya:

#### <span id="page-30-2"></span>**2.5.1 DFD (Data Flow Diagram)**

Menurut Muslihudin dan Oktafianto (2016), *Data Flow Diagram* (DFD) ialah bentuk metode logika data untuk mendeskripsikan asal-usul suatu data (penyimpanan data) serta arah tujuan data yang dikeluarkan oleh sistem. Hasil olahan data tersebut dan keterkaitan antara proses yang digunakan pada data dengan data tersimpan. pernyataan Al-Asy'ari (2017) juga ikut mempertegas

bahwa *Data Flow Diagram* (DFD) adalah alat yang menyajikan aliran data dengan pengolahan sistem atau kinerja sistem. Karena tugas utamanya adalah menyajikan dalam bentuk gambar, ada berbagai bentuk simbol yang digunakan pada DFD ini, terurai pada tabel 2.1 berikut:

<span id="page-31-1"></span>

| Gambar | <b>Nama</b>            | Keterangan                                               |
|--------|------------------------|----------------------------------------------------------|
|        |                        |                                                          |
|        | Proses                 | Dilambangkan sebagai proses<br>pengolahan data           |
|        | <b>External Entity</b> | Dilambangkan sebagai asal atau<br>tujuan data            |
|        | Data Flow              | Dilambangkan sebagai aliran data<br>yang sedang berjalan |
|        | Data Store             | Dilambangkan sebagai data flow<br>yang sudah disimpan    |
|        |                        |                                                          |

Tabel 2.1 Simbol DFD (Data Flow Diagram)

#### *Sumber : Al-Asy'ari (2017)*

Uraian ini menyimpulkan DFD (*Data Flow Diagram*) adalah sebuah diagram dengan aliran data yang menggunakan metode logika data agar mendapatkan gambaran suatu aliran data yang dibutuhkan.

# <span id="page-31-0"></span>**2.5.2 ERD (Entity Relationship Diagram)**

Al-Asy'ari (2017), menerangkan ERD (*Entity Relationship Diagram*) sebagai suatu model data atau gambaran yang akan dimanfaatkan dalam membuat rangcanan basis data. Ada dua komponen penting dalam ERD ini, antara lain relasi dan artibutnya.

Menurut Rosa dan Shalahudin (2013), ERD merupakan diagram yang menkonstruksikan basis data yang nanti dijadikan gambaran hubungan antara dua file atau dua tabel. Sama seperti Al-Asy'ari, Rosa dan Shalahudin juga menyampaikan ada dua komponen utama pada ERD, yakni relasi dan entitas. ERD juga dapat membangun hubungan *binary* (dua buah entitas dihubungan oleh satu relasi), namun pendapat lainnya mentolerir adanya hubungan *ternary* (tiga buah relasi dihubungkan oleh satu relasi) meski sebenarnya perancangan ERD kebanyakan tidak mengizinkan hubungan tersebut.

Relasi dan entitas dapat dikelompokkan dalam tiga bentuk, dengan notasi persegi panjang sebagai salah satu himpunan dalam suatu entitas, lambang belah ketupat menggambarkan sebuah himpunan relasi. Simbol 1 dan N sebagai relasi atau kardinalitas, sedangkan garis adalah penghubung antara himpunan sebuah relasi dan entitas. Kardinalitas ini dan garis sebagai penghubung antara himpunan sebuah entitas dan relasi. Kardinalitas ini terjadi disebabkan oleh dua himpunan entitas, yang mana wujudnya antara dua himpunan entitas dapat berupa sebagai berikut:

1. Relasi satu ke satu (*One-to-one*)

Relasi satu ke satu menjelaskan adanya satu kejadian pada entitas pertama, hanya akan memiliki satu hubungan atau relasi dengan satu kejadian pada entitas yang ke dua, begitu pun sebaliknya.

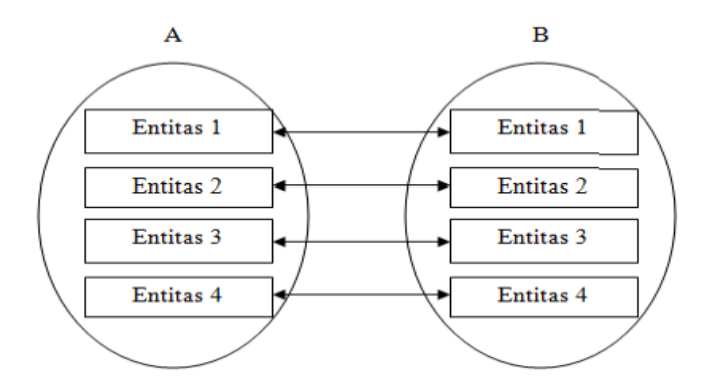

Gambar 2.2 Relasi Satu Ke Satu (One-to-One)

<span id="page-33-0"></span>2. Relasi Satu ke beberapa (*One-to-many*)

Satu ke beberapa dijelaskan bahwa dengan satu kejadian pada entitas pertama akan dapat mempunyai banyak hubungan atau relasidengan satu kejadian pada entitas yang keduanya.

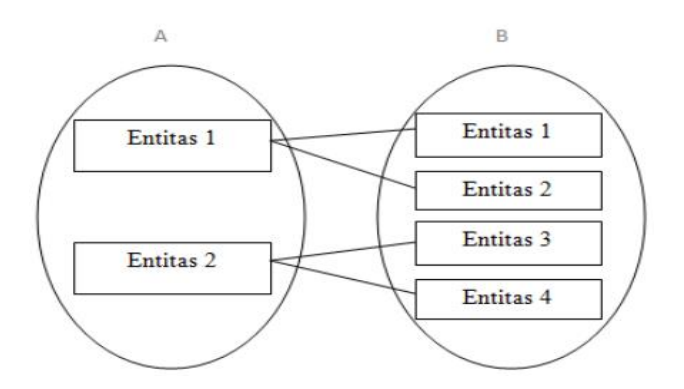

Gambar 2.3 Relasi Satu Ke Beberapa (One-to-Many)

<span id="page-33-1"></span>3. Relasi beberapa ke beberapa (*Many-to-many*)

Relasi yang menjelaskan jika terjadi kejadian pada suatu entitas maka akan memiliki banyak hubungan atau relasi dengan kejadian pada entitas lain.

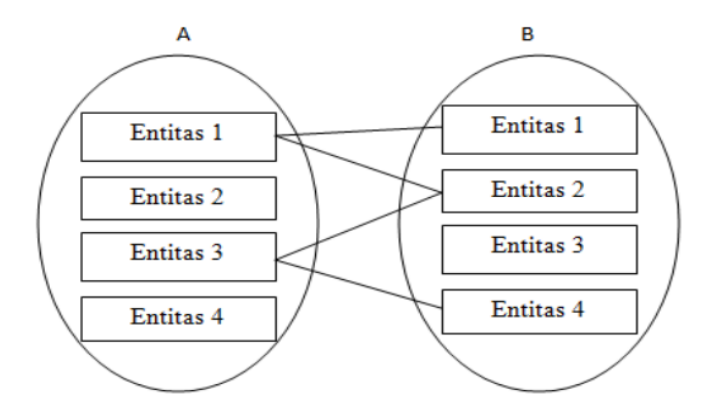

<span id="page-34-1"></span>Gambar 2.4 Relasi Beberapa Ke Beberapa (Many-to-Many)

<span id="page-34-0"></span>

| <b>Notasi</b> | Keterangan                                                                                                    |
|---------------|----------------------------------------------------------------------------------------------------|
|               | <i>Entitas</i> ; objek yang dapat dibedakan.                                                                               |
|               | <b>Relationship</b> ; hubungan yang terjadi<br>antara satu entitas dengan entitas lain                                     |
|               | Attribute; karakteristik dari entitas<br>atau<br>relasi yang dapat menyajikan penjabaran<br>terkait entitas secara detail. |
|               | Garis; penghubung antara himpunan, relasi<br>dan himpunan entitas serta atributnya                                         |
|               | <i>Input/Output Data</i> ; baik proses<br>input<br>maupun <i>output</i> data, parameter, dan informasi.                    |

Tabel 2.2 Simbol ERD (*Entity Relationship Diagram*)

Sumber : *Rosa dan Shalahudin (2013)*

Dapat ditarik kesimpulan bahwa ERD (*Entity Relationship Diagram*) adalah sebuah diagram yang dipakai dalam merancang dan membangun basis data yang dapat memberikan gambaran hubungan dari dua *file* atau dua tabel.

#### <span id="page-35-0"></span>**2.5.3 Teori Program**

Teori program adalah teoritis menerangkan bahasa pemrograman yang digunakan pada pengaplikasian dalam penelitian ini.

# <span id="page-35-1"></span>**2.5.4 Pengertian XAMPP**

Menurut MADCOMS (2016), Xampp ialah sekumpulan perangkat lunak (*software)* yang berisikan *MySQL, Apachem PHP, PhpMyAdmin, Filezilla, Perl,*  dan sejenisnya. Penjelasan lain dari Maya (2015:55), bahwa XAMPP adalah akronim dari X (empat sistem operasi apapun), *Apache*, *MySQL*, *PHP* dan *Perl*. Sistem ini tersedia dalam GNU (*General Public License*) dan tidak terikat, serta sebagai *web-server* yang mempermudah pengguna dengan tampilan dinamis menambah kesan menarik.

Hal ini menerangkan bahwa XAMPP ialah kumpulan perangkat lunak (*software*) yang tidak terikat dan terdiri dari *MySQL, Apachem PHP, PhpMyAdmin, Filezilla, Perl,* dan sejenisnya. Sistem ini memudahkan pengguna aplikasi dengan layanan berbasis *website,* dan tampilannya yang dinamis menambah kesan menarik.

### <span id="page-35-2"></span>**2.5.5 Pengertian HTML (Hypertext Markup Language)**

Menurut Hidayatullah dan Kawistara (2015), HTML (*Hypertext Markup Language*) ialah bahasa sederhana yang dipakai dalam menampilkan halaman pada *website*. Menurut Bekti (2015), *Hypertext Markup Language* atau yang akrab dikenal HTML adalah sebuah bahasa pemrograman yang dipakai dalam mendesain halaman *website* sehingga menarik pandang.
Dari berbagai pengertian tersebut, dapat ditarik kesimpulan bahwa HTML (*Hypertext Markup Language)* yaitu salah satu bahasa pemrograman berbentuk *script*, yang digunakan dalam mendesain halaman *website* sehingga menarik, baik bagi pengguna maupun yang sekedar melihat.

### **2.5.6 Pengertian CSS (***Cascading Style-Sheet***)**

CSS (*Cascading Style Sheet*) adalah sebuah bahasa pemrograman yang berfungsi untuk memperindah tampilan halaman web, dan juga sebagai alat pemrograman yang dapat mengendalikan berbagai komponen pada suatu web, hal ini yang dapat memberikan kesan *website* yang sistematis dan terstruktur (Bekti, 2015). CSS (*Cascading Style Sheet*) ialah lembaran kode yang berfungsi sebagai pengatur tampilan pada HTML (Kadir, 2015).

Penjelasan tersebut menegaskan bahwa CSS atau *Cascading Style-Sheet* ialah sebuah kode HTML yang telah ada kemudian dikembangakn ulang agar mendapatkan struktur dasar halaman web yang mudah dan cepat karena ukurannya yang lebih ringan.

#### **2.5.7 Pengertian PHP (Hypertext Preprocessor)**

Menurut MADCOMS (2016), PHP atau *Hypertext Preprocessor* ialah sebuah bahasa *script* yang tertanam atau tesisipkan di dalam HTML. PHP juga kerap digunakan untuk sistem *website* yang dinamis. Menurut Hakim Laksum (2014), PHP adalah salah satu bahasa pemrograman yang beroperasi pada sebuah web-server (*serverside*).

Ditinjau dari pengertian diatas, PHP merupakan salah satu bahasa pemrograman web atau *scripting language* yang beroperasi pada sebuah webserver dan kerap digunakan pada program dengan situs web yang dinamis.

## **2.5.8 Pengertian MySQL (My Structured Query Language)**

Menurut MADCOMS (2016), MySQL yakni sistem manajemen *Database* SQL yang bersifat *Open Source* serta paling diminati masa kini. Sistem *Database* MySQL menopang bermacam fitur seperti multiuser, multithreaded, dan SQL DBMS (*Database Management System*). MySQL adalah *software* RDBMS atau *server database* yang berguna dalam mengolah *database* secara cepat, mampu menampung data dalam jumlah yang banyak, dan bisa diakses oleh banyak pengguna (*multi-user*), serta dapat menjalankan proses satu dan lainnya secara bersamaan dan tersingkronkan (*multi-threaded*) (Raharjo, 2015).

Dapat disimpulkan MySQL atau *My Structured Query Language* yakni suatu program penciptaan dan pengelolaan suatu *database* yang akrab dikenal sebagai DBMS (*Database Management System*).

#### **-BAB III-**

#### **ANALISIS DAN PERANCANGAN SISTEM**

## **3.1 Analisis Sistem Yang Sedang Berjalan**

Setelah melakukan observasi dan menganalisa pada Kedai Kopi Pulang dapat diketahui sistem yang sedang berjalan selama ini masih kurang efektif, dikarenakan pendataan untuk pengolahan data barang masih dicatat manual. Sehingga sering terjadi kehabisan persediaan barang maupun penumpukan barang digudang, memperlambat dalam proses pengolahan data dan pengontrolan secara jarak jauh persediaan barang bahan baku tersebut. Analisis prosedur yang sedang berjalan menguraikan secara sistematis aktifitas-aktifitas yang terjadi dalam proses pendataan persediaan barang bahan baku untuk proses produksi seperti biji kopi, gula, susu, persediaan bahan-bahan penolong seperti kemasan minuman, sedotan, dan tisu pada Kedai Kopi Pulang Palembang.

#### **3.1.1 Permasalahan Yang Dihadapi**

Permasalahan yang dihadapi oleh Kedai Kopi Pulang Palembang ini adalah sebagai berikut :

Setelah melakukan observasi dan menganalisa pada Kedai Kopi Pulang dapat diketahui sistem yang sedang berjalan selama ini masih kurang efektif yang dimana sering terjadinya kehabisan dan penumpukan barang digudang, dikarenakan pendataan untuk pengolahan data barang masih dicatat manual. Sehigga memperlambat kinerja dalam pengontrolan barang bahan baku.

Analisis prosedur yang sedang berjalan menguraikan secara sistematis aktifitas- aktifitas yang terjadi dalam proses pendataan persediaan barang bahan baku pada Kedai Kopi Pulang Palembang. Agar tahapan proses pembangunan sistem dapat berjalan baik dan lancar, untuk lebih jelas digambarkan menggunakan pemodelan yang digunakan yaitu menggunakan *flowchart* sistem.

#### **3.2 Sistem Yang Diusulkan**

Sistem yang akan diusulkan nantinya penulis akan membuat sebuah program yang berbasis website dengan menggunakan *PHP* dan *MySQL* sebagai penyimpanan datanya (*database*). Sistem yang diusulkan ini pun akan membantu untuk menangani suatu penginputan dalam pembelian, pengolahan data-datanya serta transaksi penjualan. Program ini juga dapat memberikan informasi-informasi seperti barang masuk, barang keluar, data supplier, data barang data jenis barang serta data satuan barang.

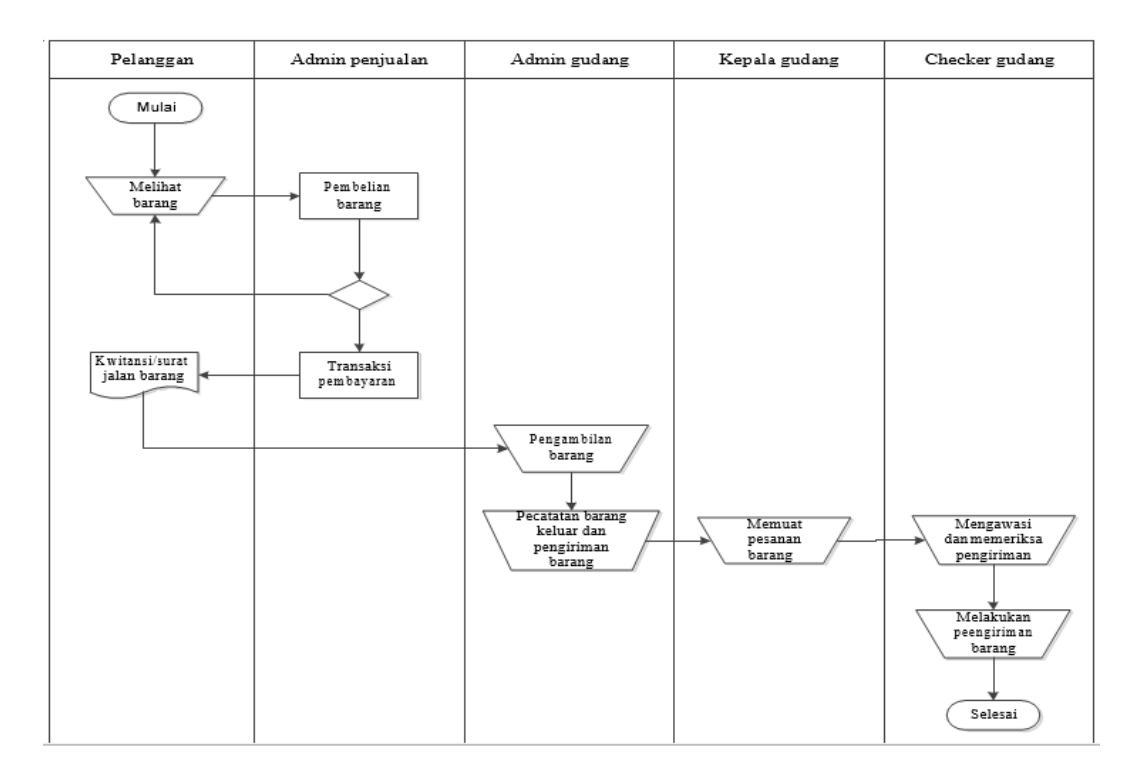

a. *Flowchart* sistem proses barang masuk yang berjalan pada Kopi Pulang

Gambar 3.1 Flowchart Sistem Proses Barang Masuk

Gambar 3.1 menjelaskan bahwa setiap barang yang datang atau yang masuk dari *supplier* (pemasok), *supplier* mengkonfirmasi ke kepala gudang dengan memberikan surat jalan yang berisikan jumlah dan barang apa saja yang di bawah kemudian kepala gudang akan mengecek barang tersebut dan kepala gudang memberikan surat jalan tersebut ke admin gudang untuk mencatat barang yang masuk ke gudang kedalam buku yang nantinya akan dibuat laporan barang masuk kemudian laporan tersebut akan disalin kembali oleh bagian kantor sebagai arsip. Setelah melakukan pengecekan kepala gudang mengonfirmasikan ke *checker* gudang untuk melakukan pemuatan dan pengawasan barang yang masuk ke gudang.

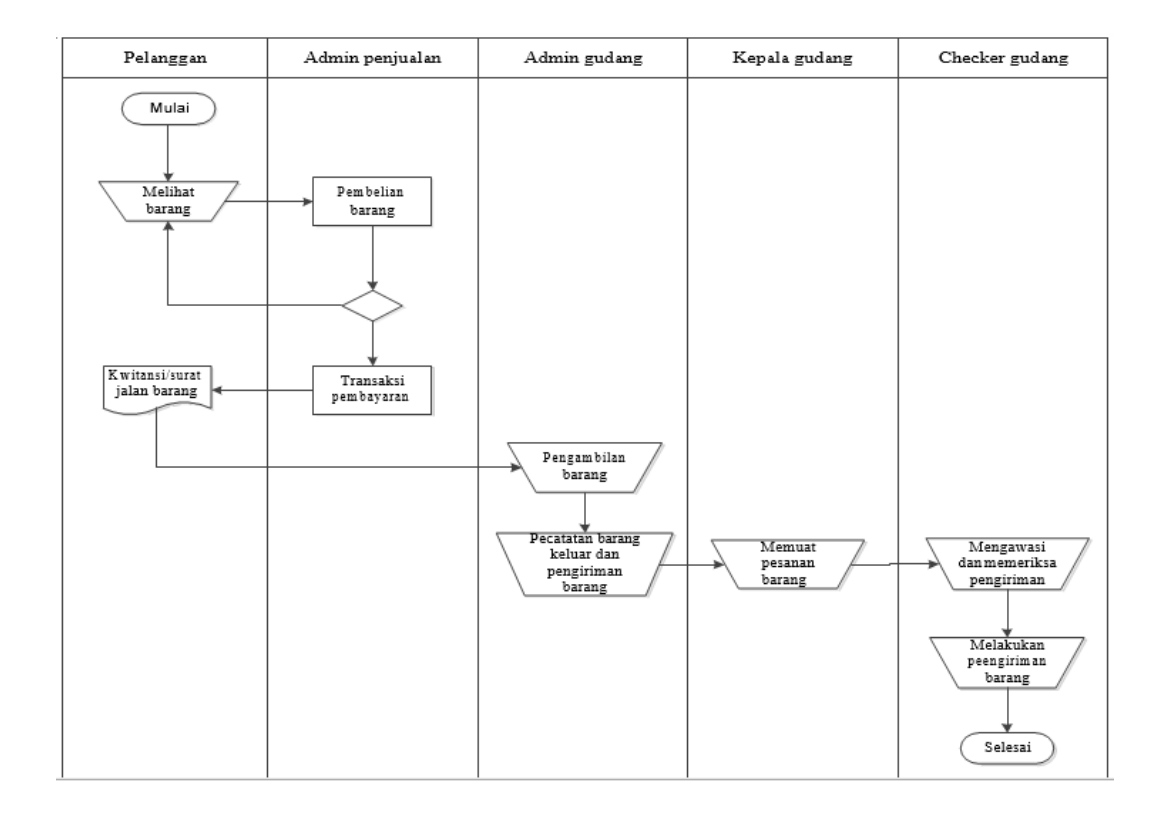

b. *Flowchart* sistem proses barang keluar yang berjalan pada Kopi Pulang

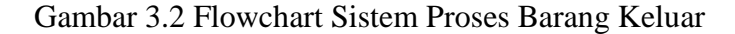

25

Gambar 3.2 menjelaskan bahwa setiap pelanggan yang ingin melakukan pemesanan barang harus datang langsung ke tempat untuk melihat barang dan melakukan pemesanan. Setelah selesai melakukan transaksi pembelian barang di bagian kantor, pelanggan akan mendapatkan kwitansi atau surat jalan kemudian pelanggan datang ke bagian gudang untuk mengambil barang dengan memberikan kwitansi atau surat jalan yang berisikan jumlah dan nama barang yang telah dipesan. Kemudian admin gudang akan melakukan pencatatan barang keluar dan pengiriman barang kedalam buku. Selanjutnya admin gudang memberitahu kepada kepala gudang untuk memuat barang yang telah dipesan dan checker gudang akan mengawasi dan memeriksa pengiriman barang gagar barang yang dikrim tidak ada yang cacat dan kurang dan barang pun siap dikirim ke pelanggan.

### **3.2.2 Identifikasi Permasalahan**

Beberapa temuan permasalahan yang terdapat pada sistem yang sedang berjalan dapat diuraikan permasalahan, penyebab permasalahan dan titik keputusan dari permasalahan seperti yang ditampilkan Tabel 3.1:

| <b>Masalah</b>      | <b>Penyebab Masalah</b>     | <b>Titik Keputusan</b> |  |  |
|---------------------|-----------------------------|------------------------|--|--|
| Terkadang terjadi   | Pengolahan data stok barang | Proses stok barang     |  |  |
| selisih perhitungan | masih                       |                        |  |  |
| barang dan          | Dikukan secara manual       |                        |  |  |
| informasi stok      |                             |                        |  |  |
| barang yang         |                             |                        |  |  |
| diberikan           |                             |                        |  |  |
| terkadang tidak     |                             |                        |  |  |
| sesuai dengan       |                             |                        |  |  |
| persediaan          |                             |                        |  |  |
| Pengolahan<br>data  | Terjadinya                  | Proses Pengolahan      |  |  |
| persediaan barang   | penumpuk                    | Data persediaan        |  |  |
| dicatat<br>masih    | an berkas dan untuk         | barang                 |  |  |
| manual              | pencarian                   |                        |  |  |

Tabel 3.1 Identifikasi permasalahan

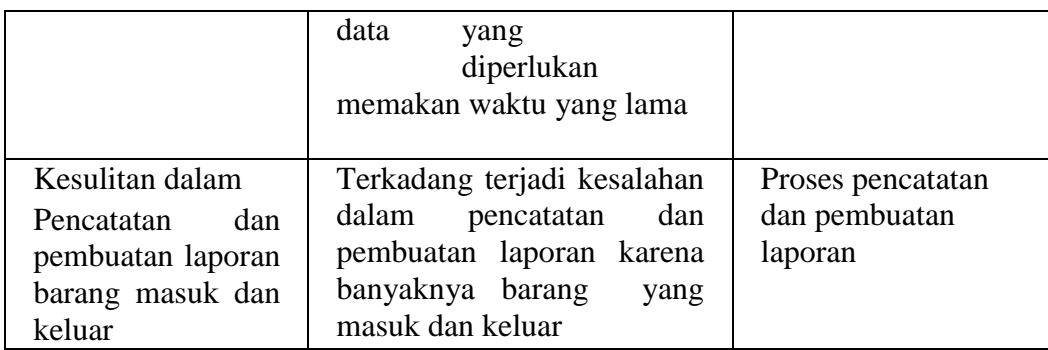

## **3.2.3 Uraian Pemecahaan Masalah**

Berdasarkan identifikasi permasalahan maka dapat diuraikan pemecahan masalah yang didapatkan dari titik keputusan sehingga dapat diterapkan pada sistem yang dibangun seperti yang uraikan Tabel 3.2

| <b>Titik Keputusan</b>                      | Usulan Pemecahan Masalah                                                                                                    |  |  |  |  |  |  |
|---------------------------------------------|----------------------------------------------------------------------------------------------------|--|--|--|--|--|--|
| Proses stok barang                          | Proses perhitungan sistem secara otomatis stok<br>barang yang tersistem sehingga mempermuda dalam<br>mengetahui informasi stok barang yang tersedia.                                                                                     |  |  |  |  |  |  |
| Proses pengolahan data<br>persediaan barang | Proses pengolahan pengolahan data persediaan<br>barang yang sudah tersistem mempermudah dalam<br>pengolahan data barang dan bisa mengurangi<br>penumpukan berkas dan mempermudah dalam<br>pencarian data atau informasi yang diperlukan. |  |  |  |  |  |  |
| Proses pencatatan dan<br>pembuatan laporan  | Proses pencatatan dan pembuatan laporan<br>yang<br>sudah tersistem lebih mempermudah dan mengurangi<br>kesalahan dalam pencatatan dan pembuatan laporan                                                                                  |  |  |  |  |  |  |

Tabel 3.2 Pemecahan Masalah

### **3.3 Perencanaan Secara Cepat (***Quick planning***)**

#### **3.31 Kebutuhan Fungsional**

Kebutuhan fungsional mendeskripsikan layanan, fitur, atau fungsi yang disediakan oleh sistem untuk pengguna, berikut Tabel 3.3 mendeskripsikan kebutuhan fungsional :

| $\overline{\text{No}}$ | Form                 | Fungsi                                                                                            | Keterangan                                                             |
|------------------------|----------------------|---------------------------------------------------------------------------------------------------|------------------------------------------------------------------------|
| 1.                     | Login                | Halaman ini untuk masuk keBerupa username dan<br>sistem                                           | password bagi setiap<br>pengguna yang login.                           |
|                        | Menu Utama           | Halaman ini untuk tampilan Berupa barang masuk,<br>menu utama web                                 | barang keluar, laporan,<br>dan ubah password                           |
| 3.                     | <b>Barang Masuk</b>  | Halaman ini untuk<br>mengelola data barang<br>masuk                                               | Bagian Administrasi<br>dapat mengisi data barang<br>masuk              |
| 4.                     | <b>Barang Keluar</b> | Halaman ini untuk<br>mengelola data barang<br>keluar                                              | Bagian Administrasi<br>dapat mengisi data barang<br>keluar.            |
| 5.                     | Cetak<br>Barang      | PersediaanHalaman ini untuk<br>menampilkan informasi<br>persediaan barang dalam<br>bentuk laporan | Bagian Admin dan<br>Pimpinan dapat mencetak<br>data persediaan barang. |

Tabel 3.3 Kebutuhan Fungsional

#### **3.3.2 Kebutuhan Non Fungsional**

Kebutuhan non-fungsional mendeskripsikan jenis kebutuhan perangkat keras bersifat properti perilaku yang dimiliki oleh sistem yaitu kebutuhan perangkat keras (*hardware*), kebutuhan perangkat lunak (*software*) dan kebutuhan perangkat manusia (*brainware*). Spesifikasi perangkat keras yang digunakan adalah :

# **3.3.2.1 Kebutuhan Perangkat Keras**

Kebutuhan perangkat keras yang digunakan dalam pembuatan sistem ini yaitu terdiri dari :

a. PC (Personal Computer) atau Laptop.

b. Monitor, spesifikasi yaitu minimal layar 14 inc".

c. Prosessor Minimum Pentium Intel Celeron 2955U.

d. Memory yang digunakan yaitu minimal 2 GB.

e. Hard Disk Minimum 500 GB.

#### **3.3.2.2 Kebutuhan Perangkat Lunak**

Kebutuhan perangkat lunak yang digunakan dalam pembuatan sistem ini yaitu terdiri dari :

a. Sistem operasi Windows 10 Ultimate 64 bit.

b. Xampp versi 3.2.1, mencakup web *server* (*apache*), database (*mysql*). *database manager* (*PhpMyadmin*)

c. Bahasa pemrograman PHP.

d. Web browser *Googgle Chrome*.

e. Database *MySql*.

f. Web editor notepad++

g. Bootraps sebagai pembuatan desain.

#### **3.3 DFD (Data Flow Diagram)**

#### **3.3.1 Diagram Konteks**

Berikut adalah Gambar *Diagram Konteks* dari Aplikasi *Inventory* Barang pada Kedai Kopi Pulang.

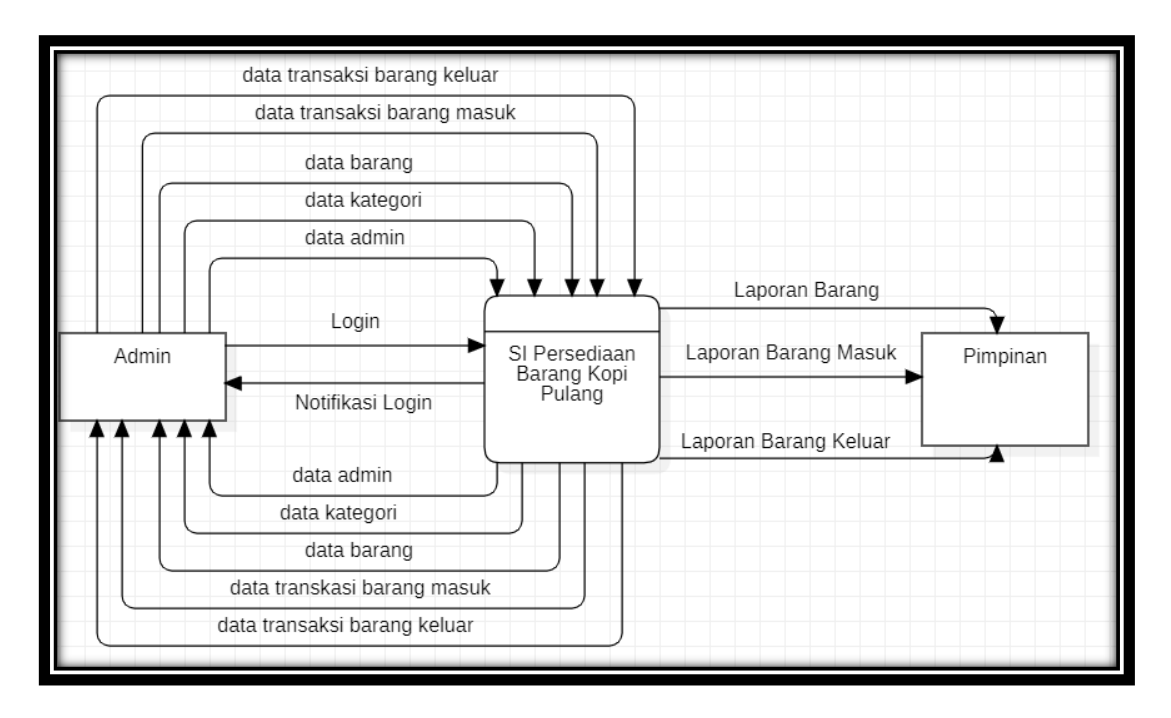

Gambar 3.3 Data flow diagram level 0

(Sumber : StarUML Ver. 5.0.2)

Pada gambar 3.3 diagram konteks diatas adalah aliran data yang terjadi pada sistem seperti admin menginput data menu dan sistem akan memverifikasinya, serta aliran data tersebut akan menjadi laporan kepada pimpinan.

## **3.3.2 DFD (Data Flow Diagram Level 1)**

Berikut adalah DFD level 1 pada aplikasi persediaan barang kopi pulang yang tertara pada gambar 3.4 dibawah ini

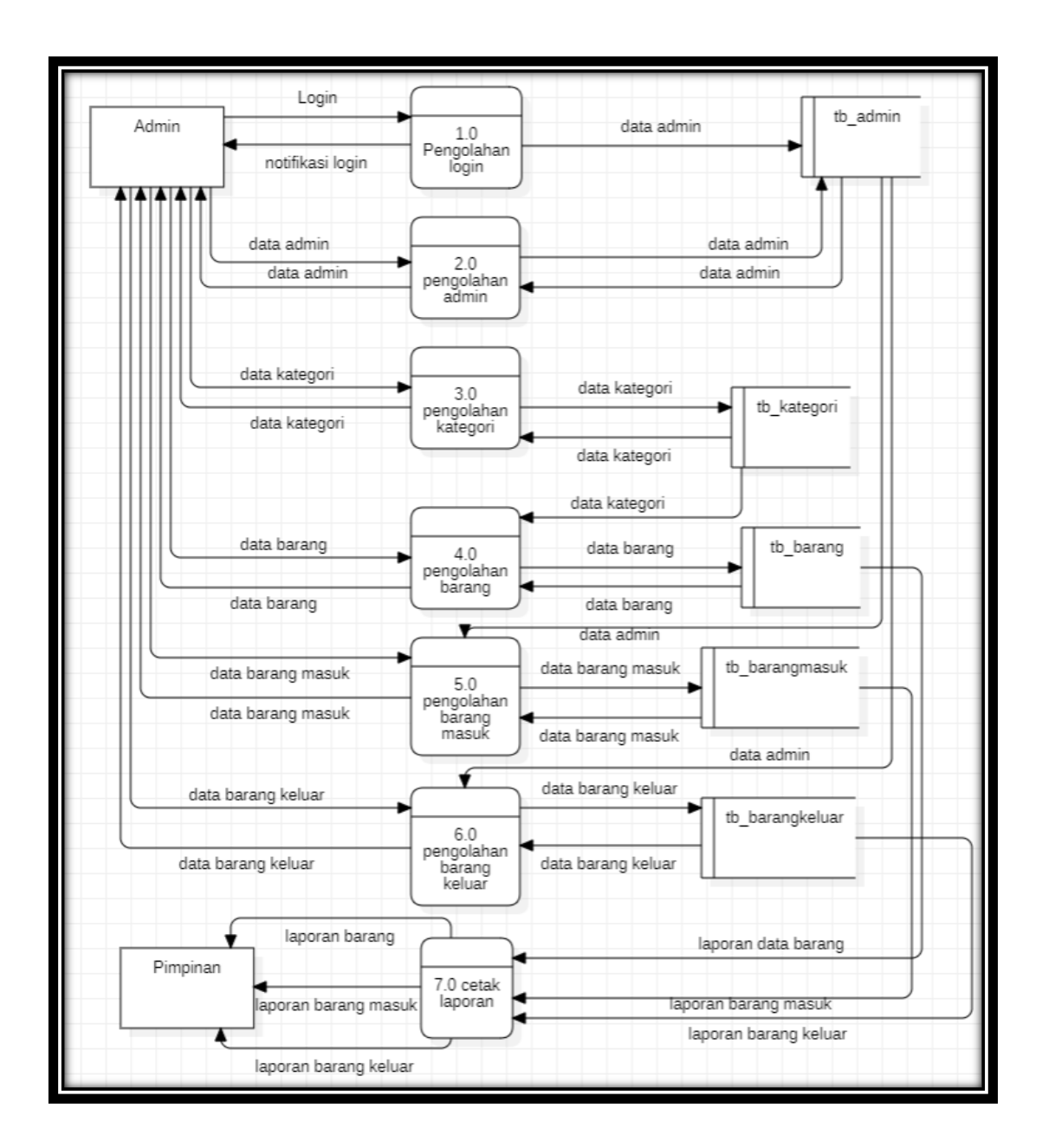

Gambar 3.4 DFD Level 1

(Sumber : StarUML Ver. 5.0.2)

# **3.3.3 Data Flow Diagram Level 2**

Berikut ini adalah Data Flow Diagram Level 2 pada Aplikasi Persediaan Barang pada aplikasi persediaan barang Kopi Pulang :

Data Flow Diagram Level 2 Proses 1.0 Pengolahan Login

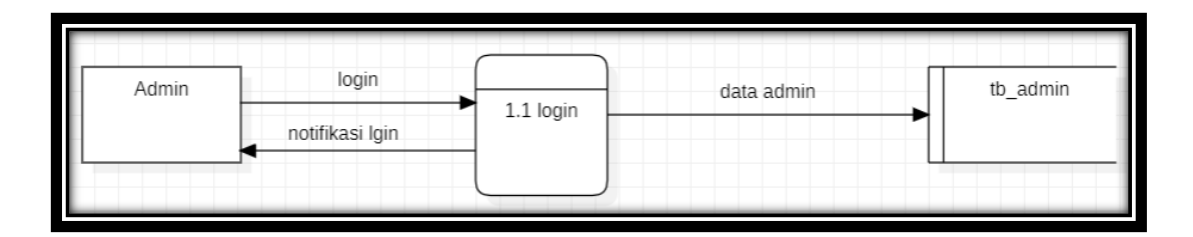

**Gambar 3.5 Data Flow Diagram Level 2 Proses 1.0 Pengolahan Login**

Data Flow Diagram Level 2 Proses 2.0 Penglahan Admin

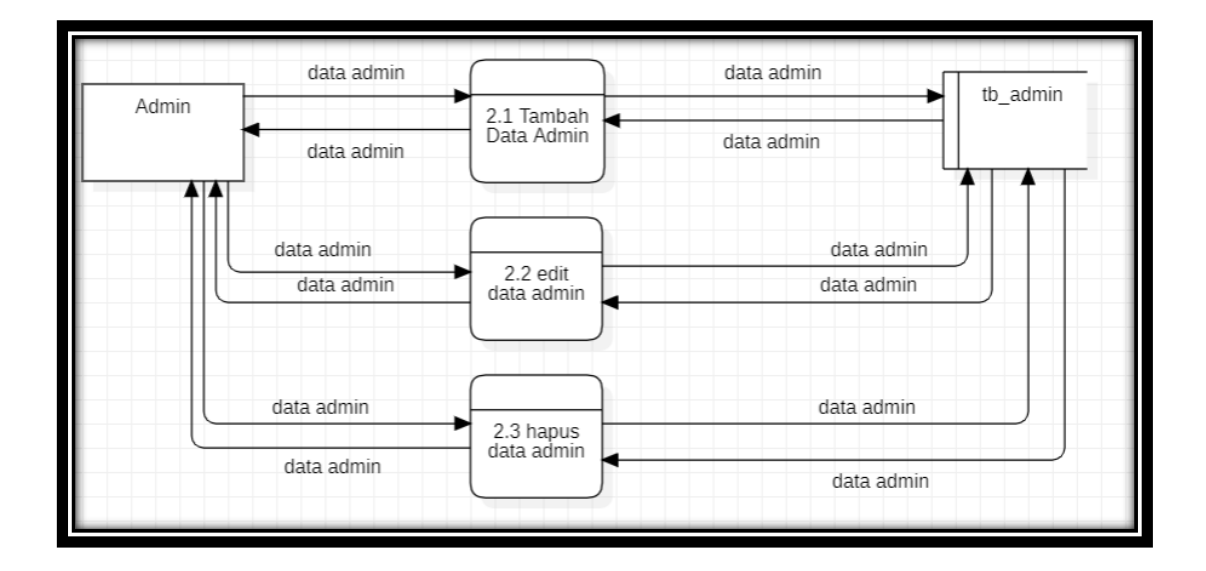

Gambar 3.6 Data Flow Diagram Level 2 Proses 2.0 Penglahan Admin

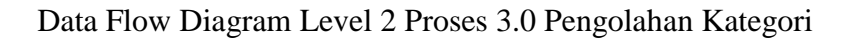

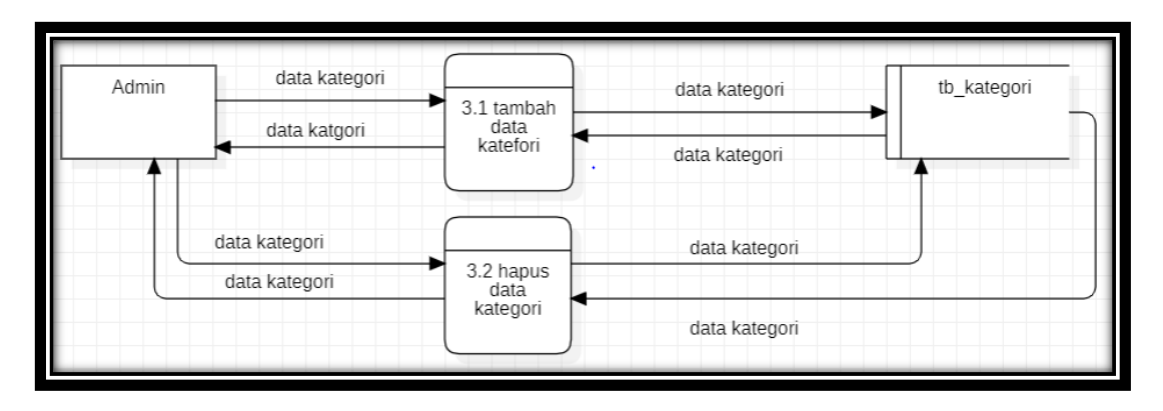

Gambar 3.7 Data Flow Diagram Level 2 Proses 3.0 Pengolahan Kategori

(Sumber : StarUML Ver. 5.0.2)

Data Flow Diagram Level 2 Proses 4.0 Pengolahan Barang

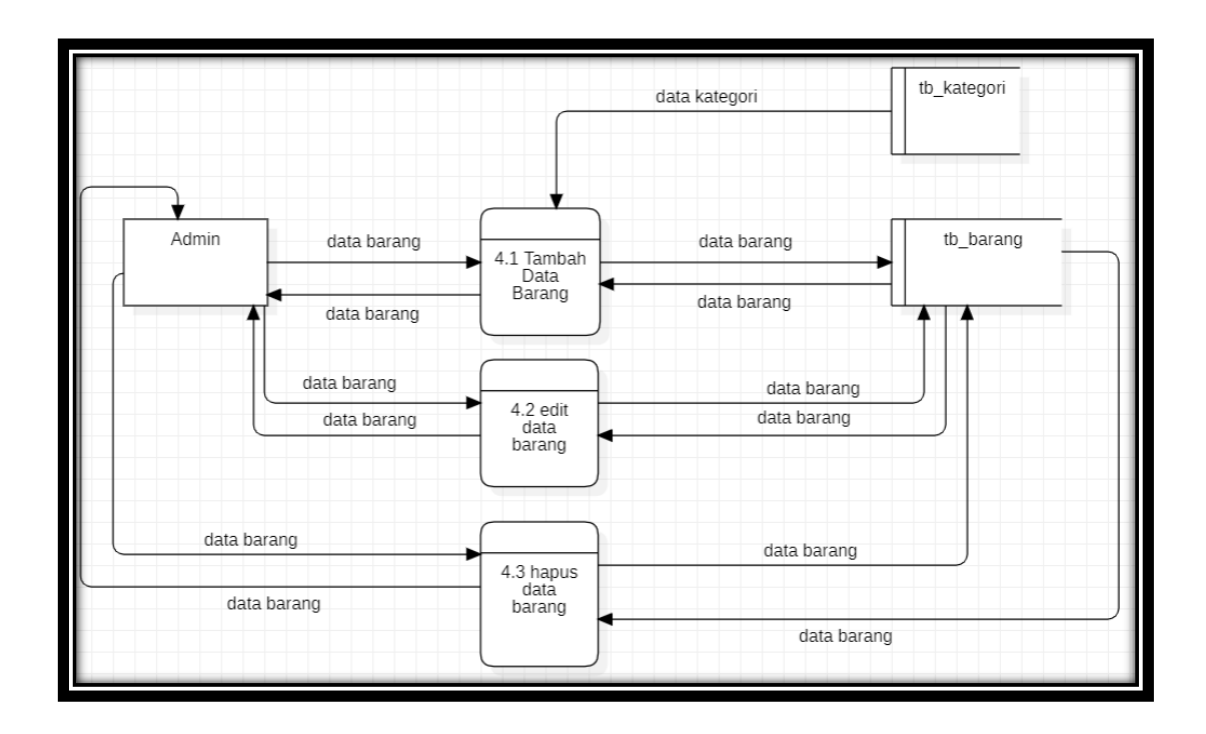

Gambar 3.8 Data Flow Diagram Level 2 Proses 3.0 Pengolahan Kategori

(Sumber : StarUML Ver. 5.0.2)

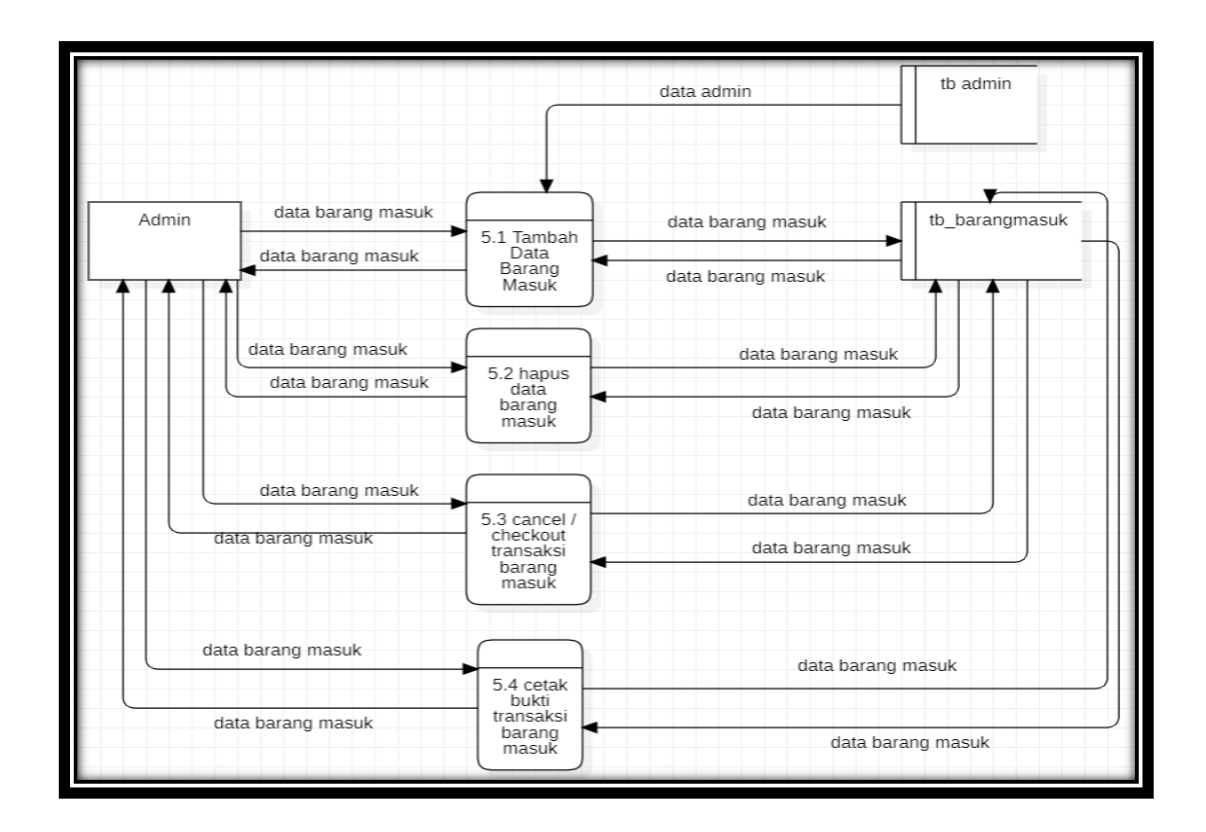

Data Flow Diagram Level 2 Proses 5.0 Pengolahan Barang Masuk

Gambar 3.9 Data Flow Diagram Level 2 Proses 5.0 Pengolahan Barang Masuk

(Sumber : StarUML Ver. 5.0.2)

Data Flow Diagram Level 2 Proses 6.0 Pengolahan Barang Keluar

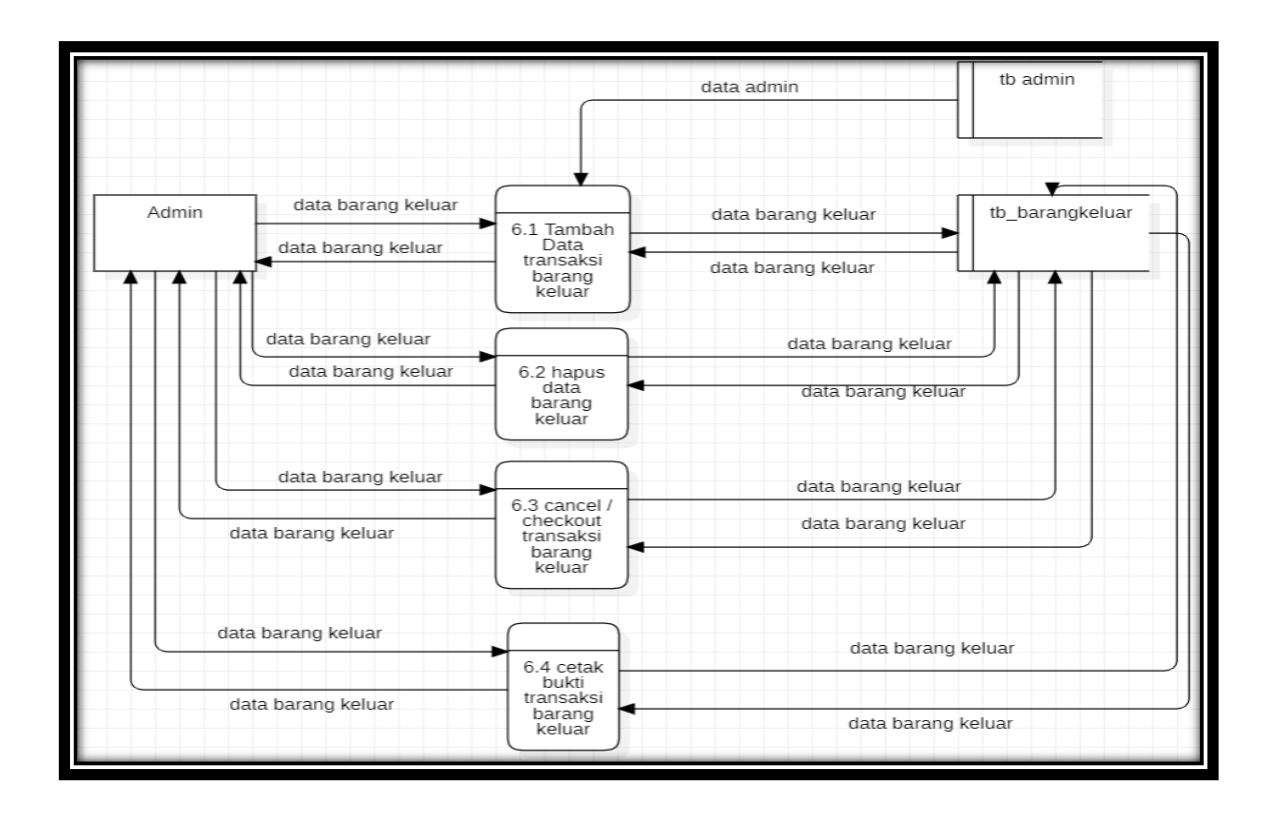

Gambar 3.10 Data Flow Diagram Level 2 Proses 6.0 Pengolahan Barang Keluar

(Sumber : StarUML Ver. 5.0.2)

Data Flow Diagram Level 2 Proses 7.0 Laporan

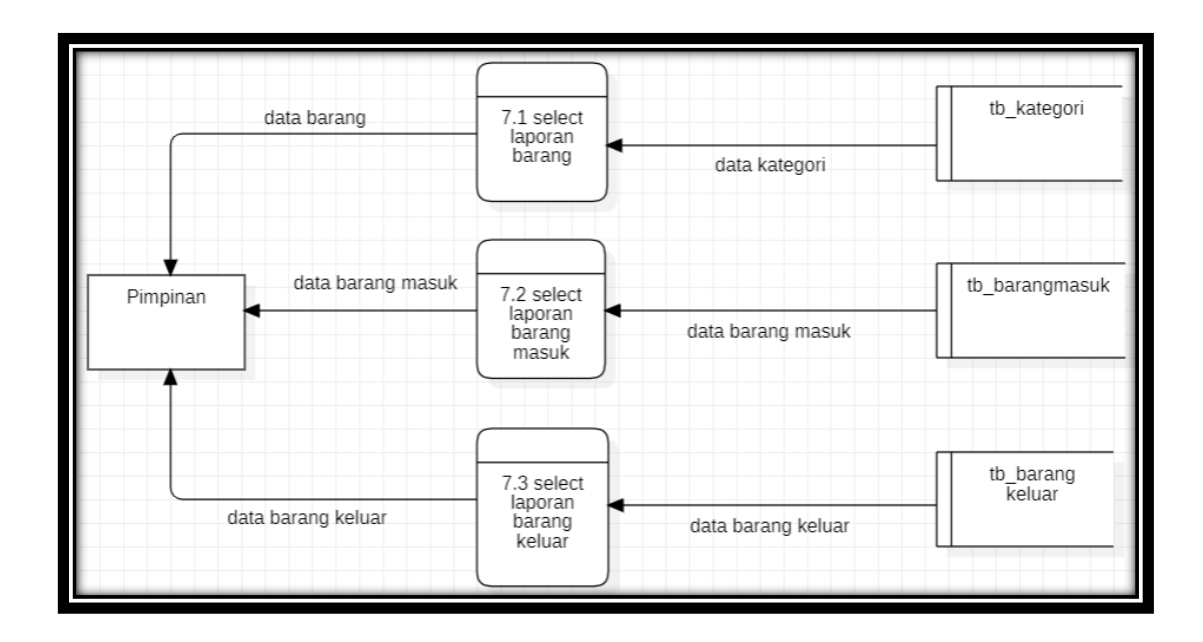

Gambar 3.11 Data Flow Diagram Level 2 Proses 7.0 Laporan (Sumber : StarUML Ver. 5.0.2)

#### **3.3.4** *Entity Relatioship Diagram* **(ERD)**

Untuk mendapatkan suatu informasi maka data tersebut terlebih dahulu harus mengalami proses pengolahan. Model ERD (Entity Relationship Diagram) berisi komponen-komponen himpunan entitas dan relasi yang dilengkapi dengan atribut ERD ini dapat dilihat pada gambar 3.4

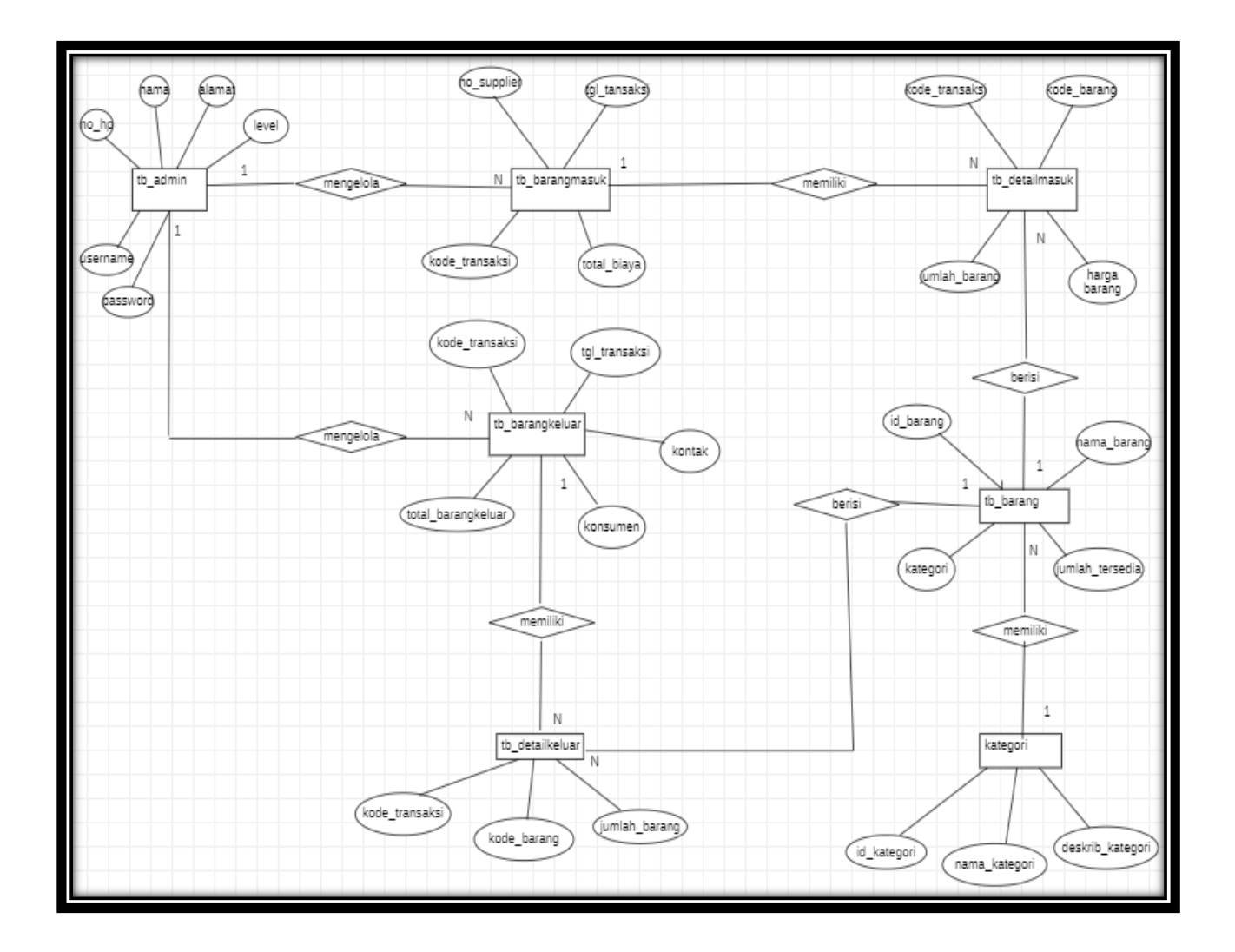

Gambar 3.12 Entity Relatioship Diagram (ERD)

(Sumber : StarUML Ver. 5.0.2)

# **3.4 Spesifikasi Data dalam Database**

a. Nama tabel : barang

Primary key : id\_barang

# Tabel 3.4 Data Barang

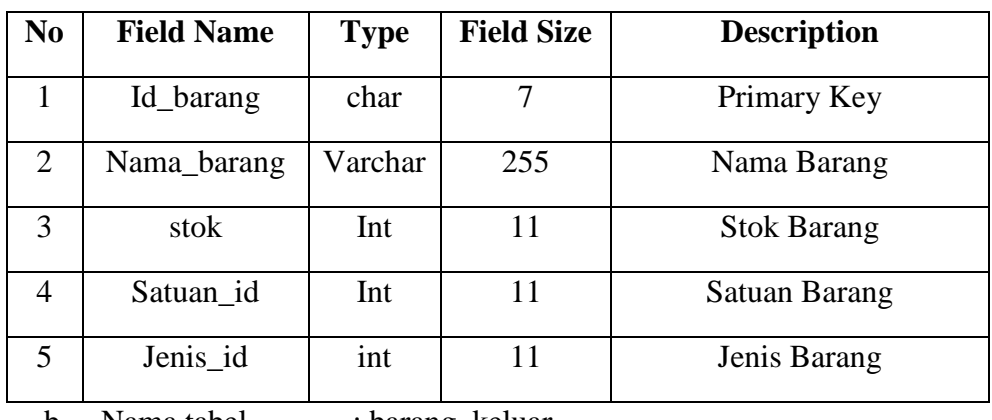

b. Nama tabel : barang\_keluar

Primary key : id\_barang\_keluar

# Tabel 0.5 Data Barang Keluar

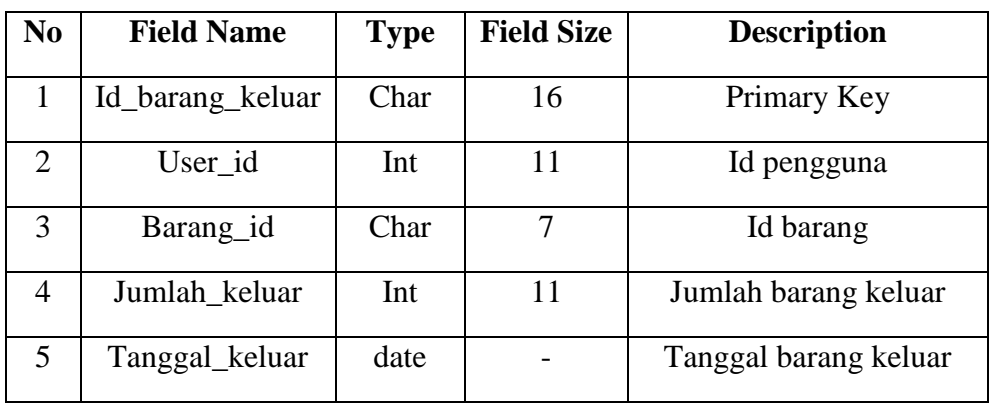

c. Nama tabel : barang masuk

Primary key : id\_barang\_masuk

# Tabel 0.6 Data Barang Masuk

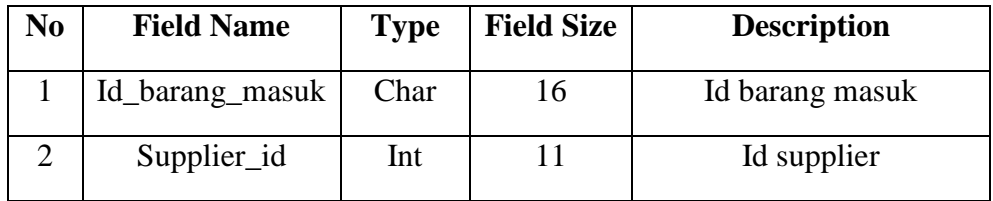

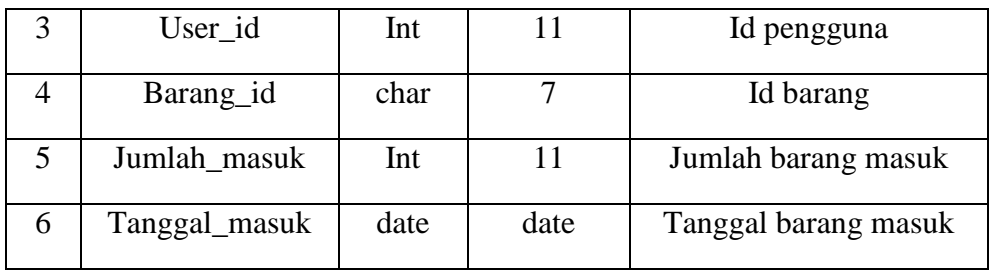

d. Nama tabel : jenis

Primary key : id\_jenis

Tabel 3.7 Jenis

| No | <b>Field Name</b> | <b>Type</b> | <b>Field Size</b> | <b>Description</b> |
|----|-------------------|-------------|-------------------|--------------------|
|    | Id_jenis          | Int         |                   | Jenis barang       |
|    | Nama_jenis        | varchar     | 20                | Nama Janis barang  |

e. Nama tabel : satuan

Primary key : id\_satuan

Tabel 3.8 Satuan

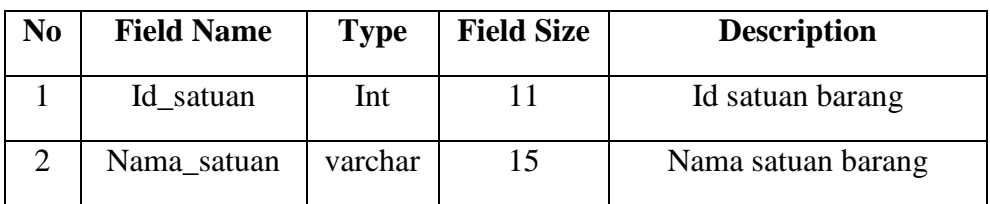

f. Nama tabel : supplier

Primary key : id\_supplier

Tabel 3.9 Supplier

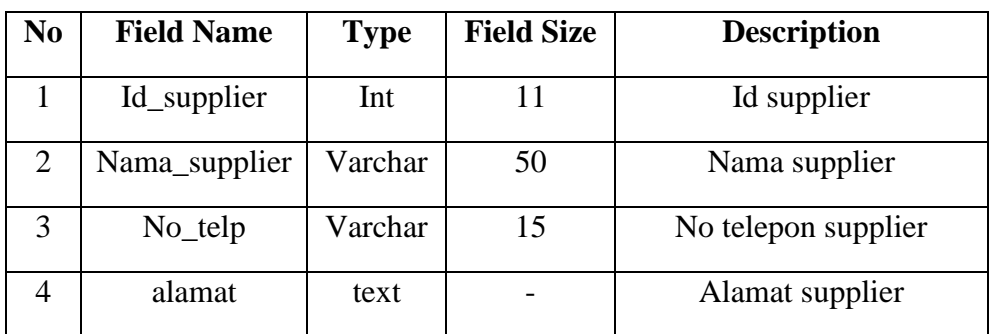

g. Nama tabel : detailpenjualan

Primary key : id

| N <sub>0</sub> | <b>Field Name</b> | <b>Type</b> | <b>Field Size</b> | <b>Description</b>    |
|----------------|-------------------|-------------|-------------------|-----------------------|
| 1              | Id user           | Int         | 11                | Id pengguna           |
| $\overline{2}$ | nama              | Varchar     | 50                | Nama lengkap pengguna |
| 3              | username          | Varchar     | 50                | Nama pengguna         |
| $\overline{4}$ | email             | Varchar     | 100               | Email pengguna        |
| 5              | $No$ _telp        | varchar     | 15                | No telp pengguna      |
| 6              | role              | enum        |                   | Peran pengguna        |
| 7              | password          | varchar     | 255               | Kode pengguna         |
| 8              | Created_at        | int         | 11                |                       |
| 9              | foto              | Text        |                   | Foto pengguna         |
| 10             | Is active         | tinyint     | 1                 |                       |

Tabel 3.10 Data Detail Penjualan

#### **3.5 Rancangan Aplikasi**

Berikut ini merupakan rancangan aplikasi dari pembuatan Aplikasi Inventory Barang Kopi Pulang Palembang:

## **3.5.1 Rancangan Tampilan Form Login**

Pada tampilan form login ini merupakan salah satu sistem keamanan dari perangkat lunak (*software*) yang nantinya berguna untuk menampilkan seluruh menu pada menu utama, sistem ini pun memiliki 2 akun login yang pertama adalah Admin sedangkan kedua adalah pimpinan dari usaha itu sendiri.

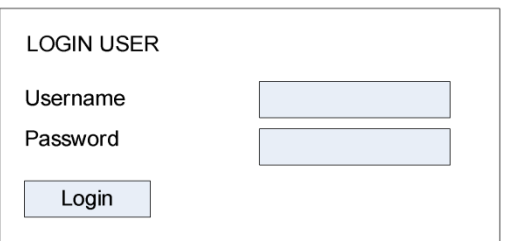

Gambar 3.5 Rancangan Tampilan Form Login

## **3.5.2 Rancangan Tampilan Halaman Utama Admin**

Adapun halaman utama admin pada aplikasi persediaan kopi pulang, terdapat beberapa filter menu mulai dari data supplier, data barang, data jenis barang, data satuan barang, data barang masuk, data barang keluar, cetak laporan serta data user, terdapat pada gambar 3.10 dibawah ini :

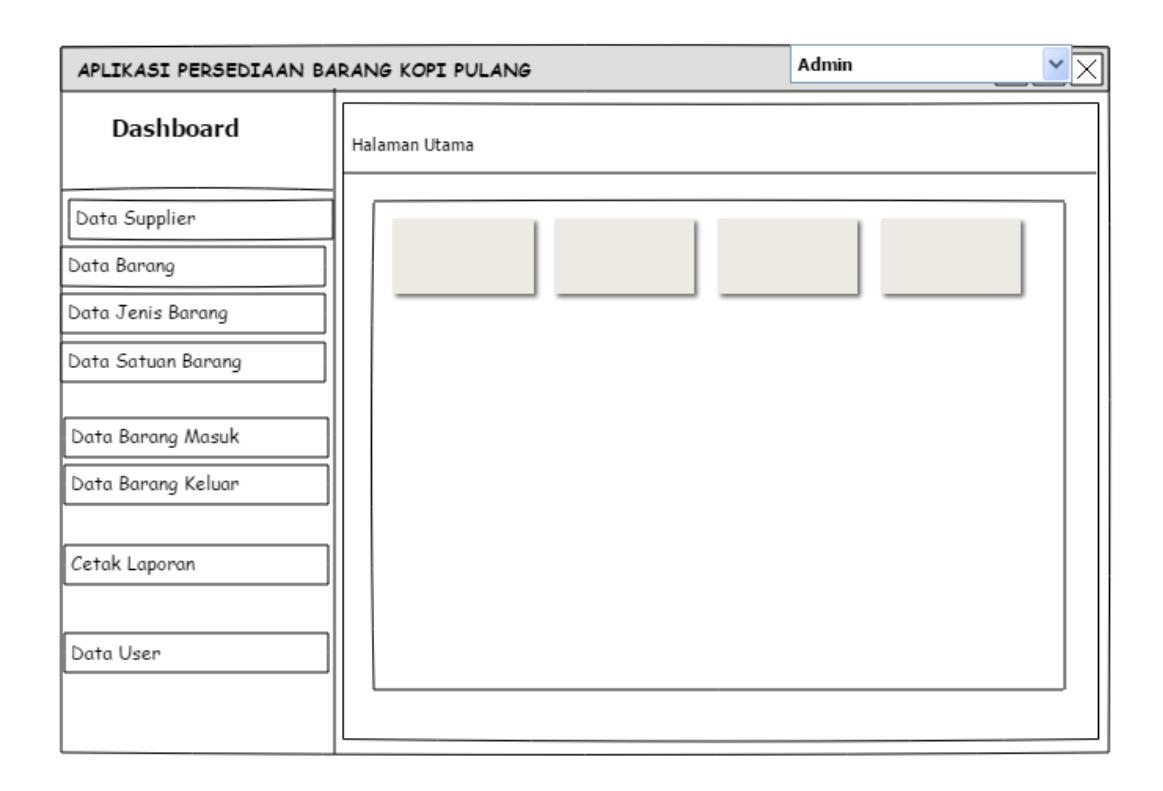

Gambar 3.6 Rancangan Tampilan Halaman Utama Admin

## **3.5.3 Rancangan Tampilan Data Supplier**

Tampilan ini akan menampilkan data supplier pada aplikasi persediaan barang, yang terdiri dari nama supplier, no. telp supplier, alamat supplier serta aksi dimana admin dapat mengelola data supplier tersebut, setelah itu admin dapat mencetak data supplier tersebut dalam bentuk format CSV, Excel, PDF. Yang terdapat pada gambar 3.11 dibawah ini :

| APLIKASI PERSEDIAAN BARANG KOPI PULANG |               |              |         | Admin  |          |
|----------------------------------------|---------------|--------------|---------|--------|----------|
| <b>Dashboard</b>                       | Data Supplier |              |         |        | Tambah + |
| Data Supplier                          | No            | Nama         | No Telp | Alamat | Aksi     |
| Data Barang                            |               |              |         |        |          |
| Data Jenis Barang                      | <b>XX</b>     | <b>XXXXX</b> | XXXXX   | XXXXX  |          |
| Data Satuan Barang                     |               |              |         |        |          |
| Data Barang Masuk                      |               |              |         |        |          |
| Data Barang Keluar                     |               |              |         |        |          |
| Cetak Laporan                          |               |              |         |        |          |
| Data User                              |               |              |         |        |          |
|                                        |               |              |         |        |          |

Gambar 3.7 Rancangan Tampilan Data Supplier

## **3.5.4 Rancangan Tampilan Data Barang**

Pada tampilan data barang menu ini berfungsi untuk mempermudahkan admin dalam melakukan penginputan data menu.

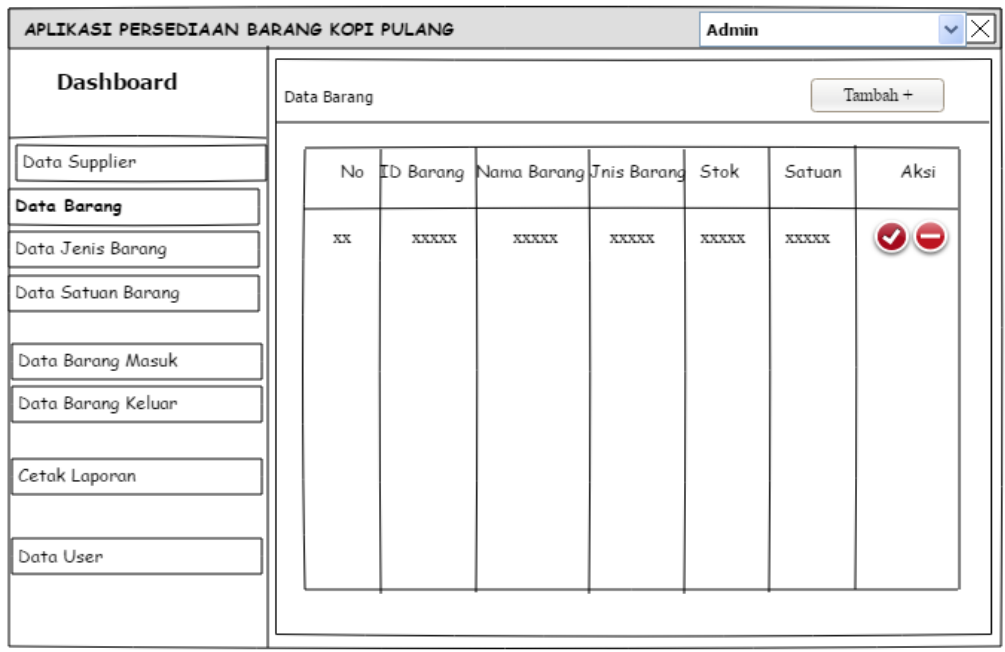

Gambar 3.8 Rancangan Tampilan Data Barang

# **3.5.5 Rancangan Tampilan Data Jenis Barang**

Form data jenis barang dimana admin dapat menambah data jenis barang serta mengelola data jenis barang tersebut, yang tertara pada gambar 3.13 dibawah ini :

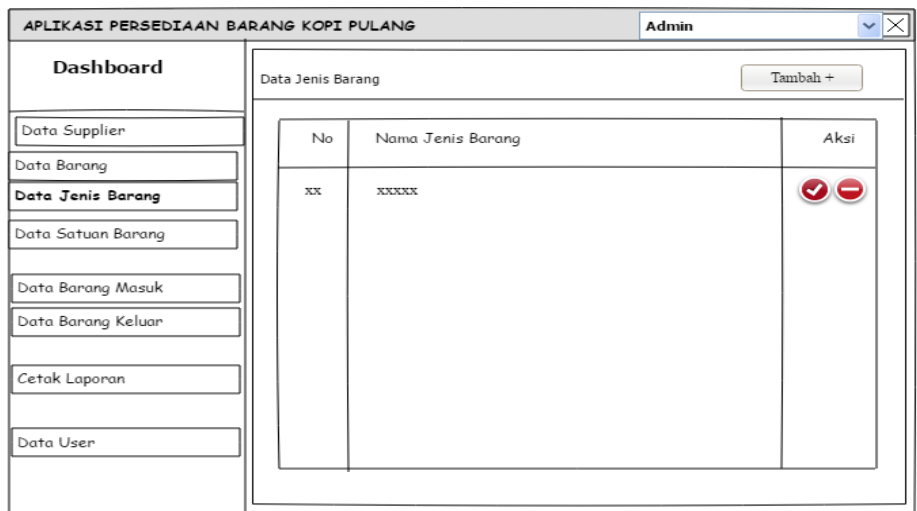

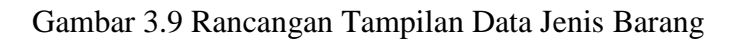

**Gambar 3.13** Rancangan Tampilan Data Jenis Barang

## **3.5.6 Rancangan Tampilan Data Satuan Barang**

Tampilan data satuan barang dimana admin dapat menambahkan nama satuan barang serta mengelola data satuan tersebut.

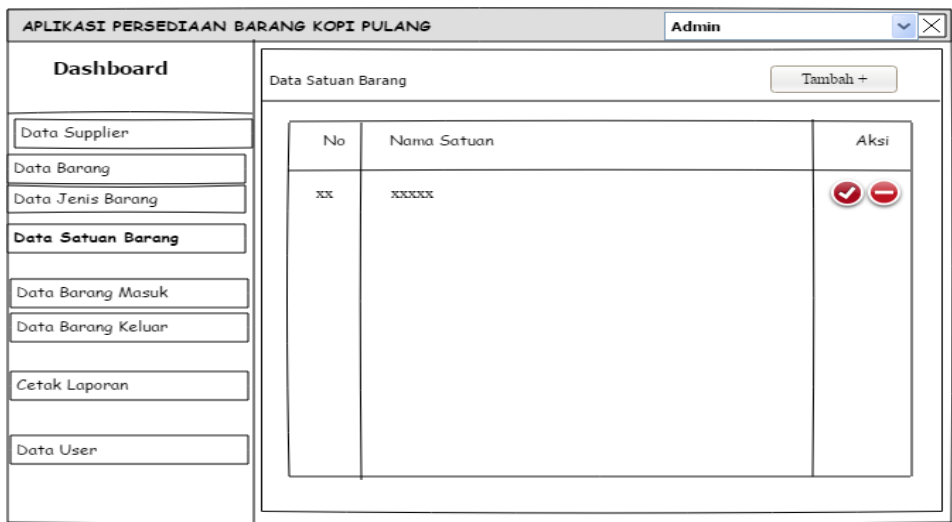

Gambar 3.10 Rancangan Tampilan Data Satuan Barang

## **3.5.7 Rancangan Tampilan Data Barang Masuk**

Pada rancangan data barang masuk admin dapat melakukan penambahan data barang masuk mulai dari, tgl masuk, nama supplier, nama barang, serta jumlah masuk nya barang yg tertara pada gambar 3.15.

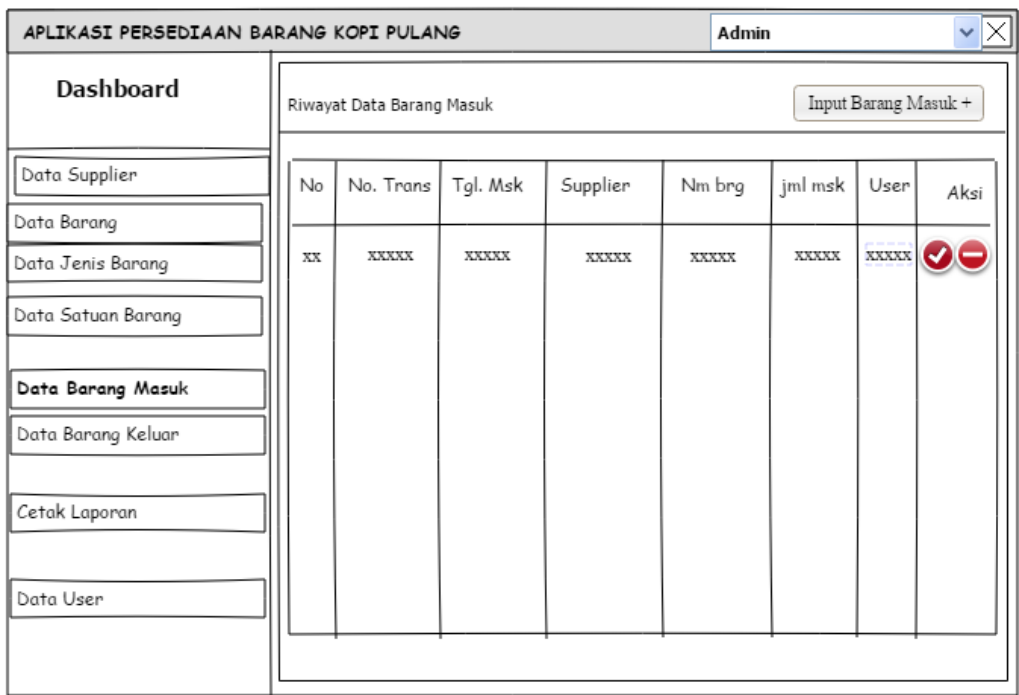

Gambar 3.11 Rancangan Tampilan Data Barang Masuk

# **3.5.8 Rancangan Tampilan Data Barang Keluar**

Pada rancangan data barang keluar admin dapat melakukan penambahan data barang masuk mulai dari, tgl keluar, nama supplier, nama barang, serta jumlah keluar nya barang yg tertara pada gambar 3.16.

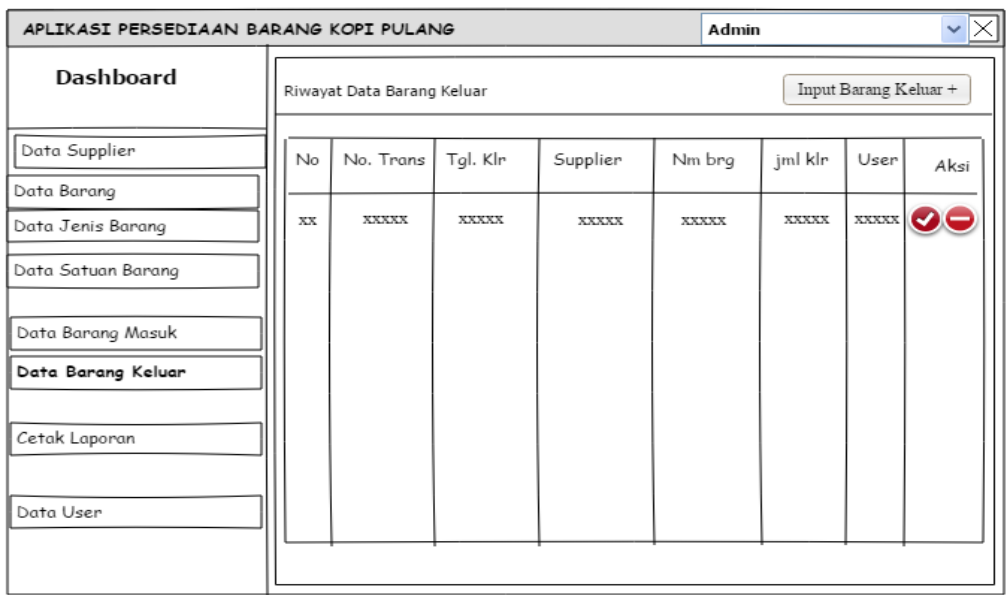

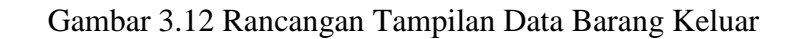

# **3.5.9 Rancangan Tampilan Cetak Laporan**

Form tampilan cetak laporan dimana admin dapat melakukan cetak laporan mulai dari barang masuk dan barang keluar, tertara pada gambar 3.17.

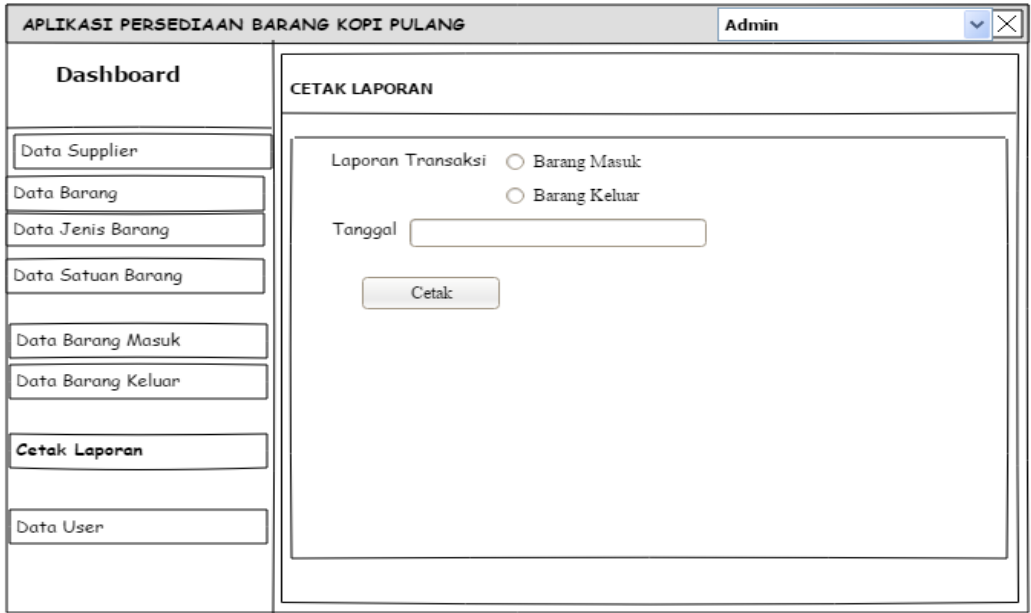

Gambar 3.13 Rancangan Tampilan Cetak Laporan

#### **BAB IV**

### **HASIL DAN PEMBAHASAN**

#### **4.1 Hasil**

Berdasarkan proses perancangan yang dilakukan sebelumnya, maka dihasilkan sebuah program yang telah terkomputerisasi dalam wujud Aplikasi Persediaan Barang pada Kedai Kopi Pulang Palembang. Aplikasi ini diharapkan nantinya dapat menjadi alat yang bermanfaat bagi Kedai Kopi Pulang itu sendiri. Program ini terdiri dari berbagai *file* (berkas) pendukung dengan keterkaitan satu sama lainnya, berkas tersebut antara lain:

- 1. Admin dengan beberapa form, yakni:
	- Form informasi *supplier*
	- Form informasi barang
	- Form informasi jenis barang
	- Form informasi satuan barang
	- Form barang masuk
	- Form barang keluar
	- Form cetak laporan
	- Form data user
- 2. Bagian gudang terdiri dari beberapa form yaitu:
	- Form informasi *supplier*
	- Form informasi barang
	- Form informasi jenis barang
	- Form informasi satuan barang
	- Form barang masuk
- Form barang keluar
- Form cetak laporan

# **4.2 Pembahasan**

# **4.2.1 Form** *Login*

Tampilan *form login* berfungsi untuk keamanan data yang terdapat dalam aplikasi persediaan barang pada kedai kopi pulang, dihadirkan tampilan *login* untuk membantu *user* dalam mengakses dan mengelola data pada sistem aplikasi. Oleh karena itu, sebelum *user* (pengguna) mengakses sistem terdapat perintah untuk melakukan *login*. Setelah pengguna berhasil *login,* lalu menggunakan *username admin* akan tampil menu Halaman Utama Admin. Begitu juga jika pengguna masuk (*login*) dengan memakai *username* gudang, akan tampil menu Halaman Utama Gudang. Pada tampilan *login*, diperlukan *username* dan *password* untuk mengakses yang dapat dibuat sebelumnya. Berikut adalah tampilan form *Login:*

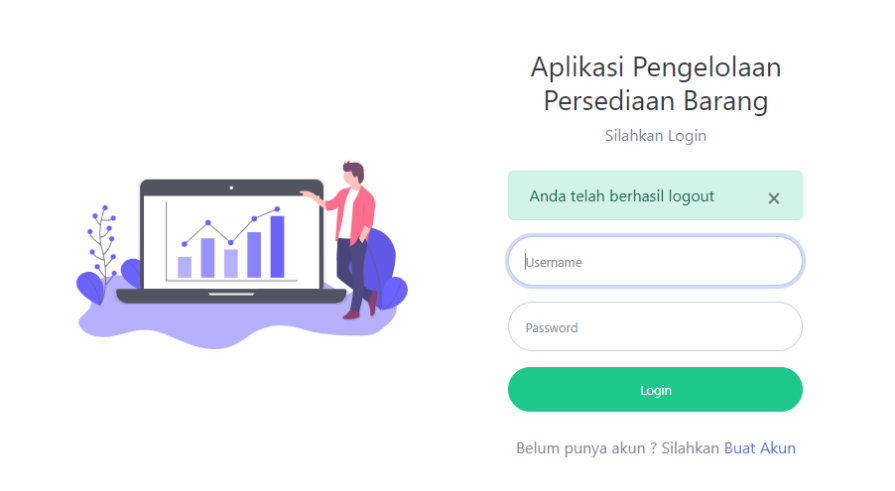

Gambar 4.1 Form Login

#### **4.2.2 Halaman Utama Admin**

Tampilan Halaman Utama Admin adalah tampilan didapatkan dengan *login* menggunakan *username* admin. Beberapa fitur ditampilkan secara terstruktur dan sesuai dengan kebutuhan Admin persediaan barang. Adapun tampilan Halaman Utama Admin yang dirancang, sebagai berikut:

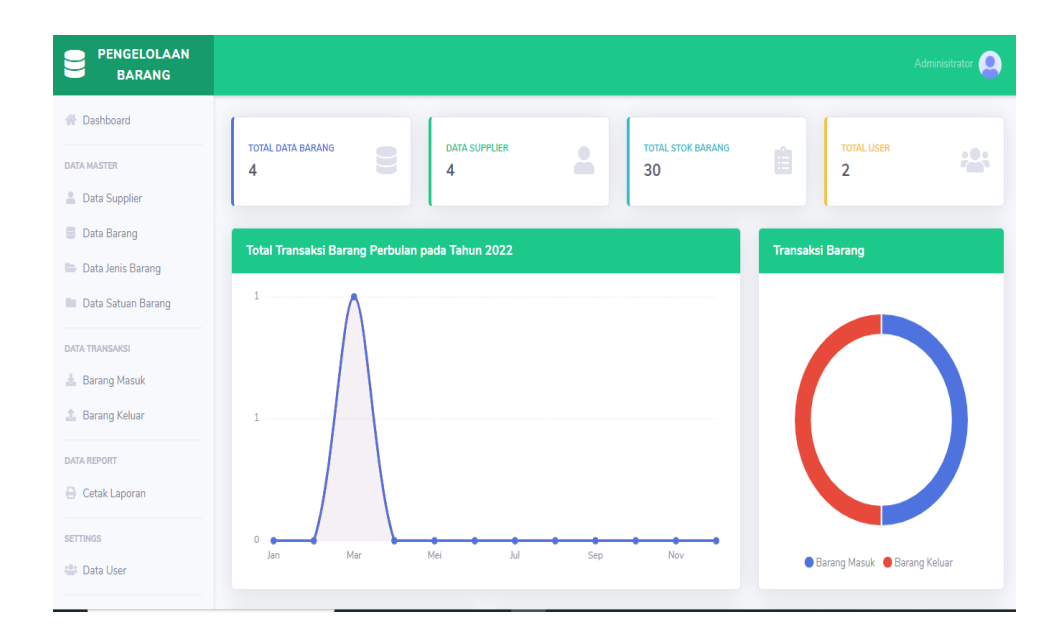

Gambar 4.2 Halaman Utama Admin

### **4.2.3 Data Supplier**

Tampilan ini akan menampilkan data *supplier* pada aplikasi persediaan barang, yang terdiri dari nama *supplier*, nomor telpon *supplier*, alamat *supplier* serta aksi dimana admin dapat mengelola data supplier tersebut, setelah itu admin dapat mencetak data *supplier* tersebut dalam bentuk format CSV, Excel, PDF. Berikut tampilan form data (informasi) *supplier*:

|                    | Data Supplier               |     |                                      |            |           | + Tambah Supplier                       |
|--------------------|-----------------------------|-----|--------------------------------------|------------|-----------|-----------------------------------------|
| Show 5             | $\div$ entries              |     | Print<br><b>CSV</b><br>Excel<br>Copy | <b>PDF</b> | Search:   |                                         |
| $No$ $1\downarrow$ | Nama                        | TJ. | <b>Nomor Telepon</b>                 | îl.        | Alamat    | TJ.<br>Aksi                             |
| $\mathbf{1}$       | Supplier 1                  |     | 000000000001                         |            | Palembang | ☞                                       |
| $\overline{2}$     | Supplier 2                  |     | 000000000002                         |            | Medan     | 00                                      |
| 3                  | Supplier 3                  |     | 000000000003                         |            | Jakarta   | 00                                      |
| $\overline{4}$     | Supplier 4                  |     | 000000000004                         |            | Jambi     | <b>B 0</b>                              |
|                    | Showing 1 to 4 of 4 entries |     |                                      |            |           | Previous<br>$\mathbf{1}$<br><b>Next</b> |

Gambar 4.3 Data Supplier

# **4.2.4 Tambah Data Barang**

Tampilan dari halaman ini bertujuan untuk menambahkan informasi barang mulai dari ID barang, nama barang, kelompok barang, stok, satuan, serta aksi dimana admin dapat mengelola data barang tersebut. Berikut bentuk tampilan halamannya:

| ∖                | <b>Data Barang</b>          |                    |                              |                   | + Tambah Barang                         |
|------------------|-----------------------------|--------------------|------------------------------|-------------------|-----------------------------------------|
| Show 5           | entries<br>$\div$           | <b>CSV</b><br>Copy | Print<br>Excel<br><b>PDF</b> |                   | Search:                                 |
| $No 1\downarrow$ | Tļ<br><b>ID Barang</b>      | Nama Barang        | TI<br><b>Jenis Barang</b>    | 11<br>îŧ.<br>Stok | 11.<br>Satuan<br>Aksi                   |
| $\mathbf{1}$     | B000001                     | Green Bean Robusta | Kopi                         | 30                | Pack<br>٠<br>$\mathbf{R}$               |
| $\overline{2}$   | B000003                     | Green Bean Arabika | Kopi                         | 0                 | 00<br>Pack                              |
| 3                | B000005                     | Cup Minuman        | Equipment                    | $\overline{0}$    | Pack<br>00                              |
| $\overline{4}$   | B000006                     | Paper Filter       | Equipment                    | $\mathbf 0$       | Pack<br>Ø T                             |
|                  | Showing 1 to 4 of 4 entries |                    |                              |                   | $\mathbf{1}$<br>Previous<br><b>Next</b> |

Gambar 4.4 Data Barang

### **4.2.3 Halaman Data Jenis Barang**

Pada tampilan ini, admin bisa memberikan penambahan informasi jenis barang mulai dari nama jenis barang, kemudian admin dapat melakukan download list data jenis barang tersebut melalui format CSV, Print, Excel serra PDF. Adapun bentuk tampilan yang dibuat sebagai berikut:

|                  | Data Jenis Barang           |      |            |                 | + Tambah Jenis Barang         |
|------------------|-----------------------------|------|------------|-----------------|-------------------------------|
| Show 5           | $\div$ entries              | Copy | <b>CSV</b> | Print Excel PDF | Search:                       |
| $No 1\downarrow$ | Nama Jenis                  |      |            |                 | ↑↓ Aksi                       |
| $\mathbf{1}$     | Kopi                        |      |            |                 | 00                            |
| 2                | Minuman                     |      |            |                 | 00                            |
| 3                | Equipment                   |      |            |                 | 00                            |
|                  | Showing 1 to 3 of 3 entries |      |            |                 | Previous<br>O.<br><b>Next</b> |

Gambar 4.5 Halaman Data Jenis Barang

#### **4.2.4 Data Satuan Barang**

Tampilan di halaman ini, admin dapat melakukan penjumlahan atau pengurangan informasi barang secara satuan, mulai dari nama satuan barang, kemudian admin dapat melakukan download list data jenis barang tersebut melalui format CSV, Print, Excel serra PDF. Adapun tampilan lamannya sebagai berikut:

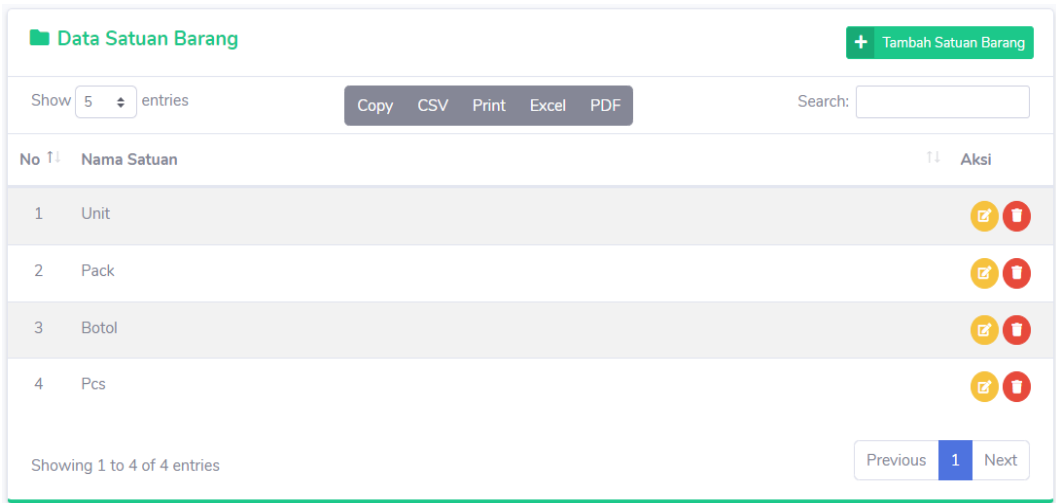

Gambar 4.6 Data Satuan Barang

## **4.2.5 Data Transaksi Barang Masuk**

Tampilan laman ini menunjukkan transaksi barang masuk. Admin bisa menambahkan informasi barang yang masuk mulai dari, nomor transaksi, tanggal masuk, nama supplier, nama barang masuk, jumlah barang masuk, serta Admin bisa mengakumulasikan informasi barang masuk tersebut kemudian men*download* list data transaksi barang masuk tersebut melalui format CSV, Print, Excel serra PDF . Berikut bentuk tampilan halamannya:

| Riwayat Data Barang Masuk    | <b>Input Barang Masuk</b><br>47 |                     |                     |                                  |                      |
|------------------------------|---------------------------------|---------------------|---------------------|----------------------------------|----------------------|
| Show 5<br>entries<br>$\div$  | Copy                            | Print<br><b>CSV</b> | Excel<br><b>PDF</b> | Search:                          |                      |
| TJ.<br>No 1.<br>No Transaksi | <b>Tanggal Masuk</b><br>TV      | Supplier 1          | Nama Barang         | <b>Jumlah Masuk</b><br>TV<br>TJ. | TJ.<br>Aksi<br>User  |
| T-BM-22030300001             | 2022-03-03                      | Supplier 1          | Green Bean Robusta  | 50 Pack                          | Adminisitrator<br>O. |
| Showing 1 to 1 of 1 entries  |                                 |                     |                     |                                  | Previous<br>Next     |

Gambar 4.7 Tambah Data Pembelian

#### **4.2.6 Data Transaksi Barang Keluar**

Tampilan di halaman data transaksi barang keluar, admin bisa menambahkan informasi barang yang keluar, mulai dari nomor transaksi, tanggal keluar, nama supplier, nama barang keluar, jumlah barang keluar. Admin juga bisa mengelola data barang keluar tersebut kemudian me-*download* list data transaksi barang keluar tersebut melalui format CSV, Print, Excel serra PDF. Berikut tampilannya:

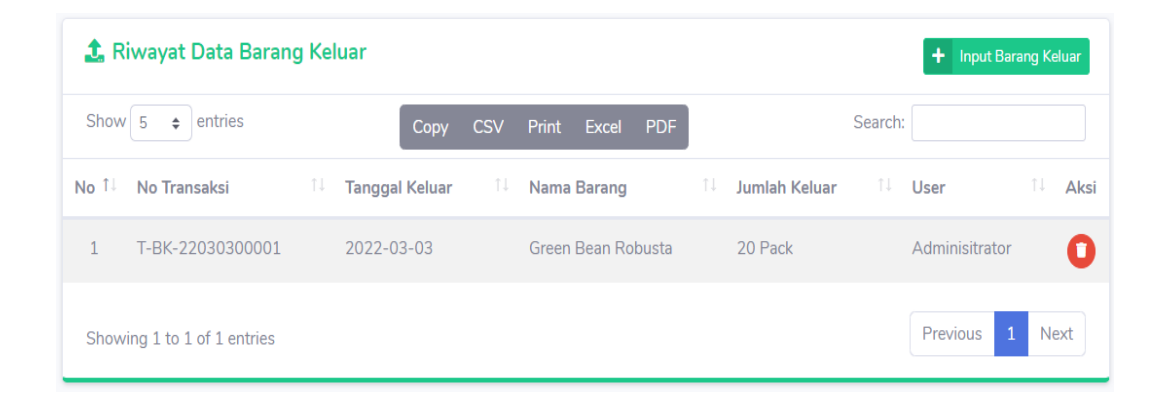

Gambar 4.8 Data Transaksi Barang Keluar

## **4.2.7 Halaman Cetak Laporan**

Tampilan pada laman ini membantu admin dalam membuat laporan. Tampilan cetak laporan akan mencatat dari barang masuk hingga barang keluar secara komprehensif sesuai dengan waktu transaksi yang dicatatkan. Mulai dari tanggal transaksi awal barang masuk dan barang keluar sampai dengan transaksi akhir barang masuk dan juga keluar. Adapun tampilan halaman web sebagai berikut:

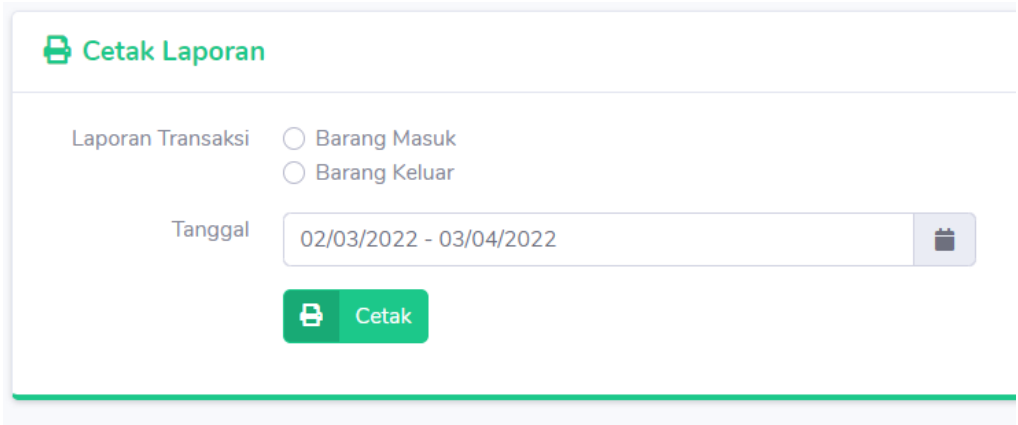

Gambar 4.9 Halaman Cetak Laporan

# **4.2.8 Halaman** *Output* **Barang Masuk**

Tampilan laman *output* barang masuk dimana admin telah melakuan unduh laporan barang masuk berupa format PDF. Berikut merupakan halaman untuk mengunduh laporan barang masuk:

**Laporan Barang Masuk** 

Tanggal: 03/03/2022 - 03/03/2022

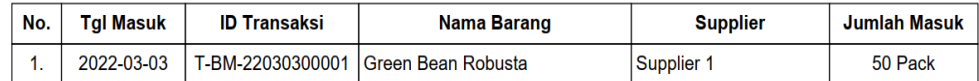

Gambar 4.10 Halaman Output Barang Masuk

### **4.2.9 Halaman Output Barang Keluar**

Tampilan di laman *output* barang keluar, admin telah melakuan unduh laporan barang keluar berupa format PDF. Berikut merupakan halaman untuk mengunduh laporan barang keluar:

#### **Laporan Barang Keluar**

Tanggal: 03/03/2022 - 03/03/2022

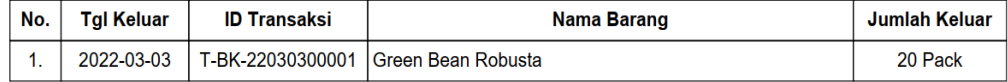

Gambar 4.11 Halaman Output Barang Keluar

#### **4.2.10 Halaman Data User**

Tampilan ini membantu admin untuk menambahkan *role* pengguna serta mengelola data *user* tersebut. Adapun tampilan halaman data *user* sebagai berikutt:

| <b>器 Data User</b>                             |                        |                              |                 | $2+$<br>Tambah User                       |
|------------------------------------------------|------------------------|------------------------------|-----------------|-------------------------------------------|
| Show 5<br>$\div$ entries                       | <b>CSV</b><br>Copy     | Print<br>Excel<br><b>PDF</b> | Search:         |                                           |
| $T \downarrow$<br>↑↓ Nama<br><b>No</b><br>Foto | TJ.<br><b>Username</b> | TJ.<br>Email                 | TJ.<br>No. telp | 11<br>TI.<br>Role                         |
| $\bullet$<br>$\bullet$<br>Gudang               | gudang                 | gudang@gmail.com             | 000000000002    | gudang                                    |
| Showing 1 to 1 of 1 entries                    |                        |                              |                 | $\overline{1}$<br>Previous<br><b>Next</b> |
|                                                |                        |                              |                 |                                           |

Gambar 4.12 Halaman Data User

# **4.2.11 Halaman Utama Gudang**

Tampilan ini sebagai tampilan utama yang muncul ketika pengguna *login* memakai *username* gudang. Beberapa fitur dihadirkan untuk pendataan barang gudang, sekaligus *monitoring* persediaan barang yang ada. Adapun bentuk halaman utamanya seperti gambar dibawah ini.

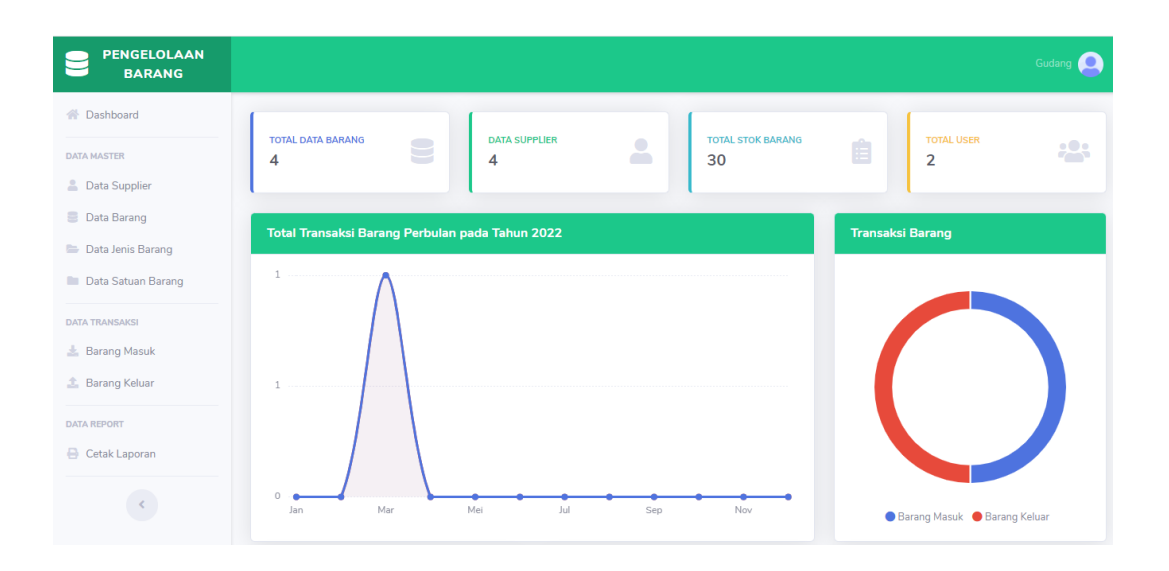

Gambar 4.13 Halaman Utama Gudang

## **4.2.12 Data Supplier**

Tampilan halaman akan menampilkan data supplier pada aplikasi persediaan barang, yang terdiri dari nama supplier, no. telp supplier, alamat supplier serta aksi dimana bagian gudang dapat mengelola data supplier tersebut, setelah itu bagian gudang dapat mencetak data supplier tersebut dalam bentuk format CSV, Excel, PDF, berikut gambar tampilannya:

|                  | <b>A</b> Data Supplier      |                           |                              |               | + Tambah Supplier                       |
|------------------|-----------------------------|---------------------------|------------------------------|---------------|-----------------------------------------|
| Show 5           | $\div$ entries              | <b>CSV</b><br>Copy        | Print<br><b>PDF</b><br>Excel | Search:       |                                         |
| $No 1\downarrow$ | Nama                        | T<br><b>Nomor Telepon</b> |                              | TJ.<br>Alamat | T J<br>Aksi                             |
| $\mathbf{1}$     | Supplier 1                  | 000000000001              |                              | Palembang     | ◙                                       |
| $\overline{2}$   | Supplier 2                  | 000000000002              |                              | Medan         | Ø T                                     |
| 3                | Supplier 3                  | 000000000003              |                              | Jakarta       | ØO                                      |
| 4                | Supplier 4                  | 000000000004              |                              | Jambi         | øI t                                    |
|                  | Showing 1 to 4 of 4 entries |                           |                              |               | Previous<br>$\mathbf{1}$<br><b>Next</b> |

Gambar 4.14 Data Supplier

#### **4.2.13 Tambah Data Barang**

Tampilan di halaman ini untuk memasukkan tambahan informasi barang mulai dari ID barang, nama barang, jenis barang, stok, satuan, serta aksi dimana bagian gudang dapat mengelola data barang tersebut. Adapun tampilannya seperti gambar dibawah ini.

| <b>Data Barang</b><br>÷<br><b>Tambah Barang</b> |                                                                        |                    |                              |                    |                              |  |
|-------------------------------------------------|------------------------------------------------------------------------|--------------------|------------------------------|--------------------|------------------------------|--|
| Show 5                                          | entries<br>$\hat{=}$                                                   | <b>CSV</b><br>Copy | Print<br>Excel<br><b>PDF</b> |                    | Search:                      |  |
| $No 1\downarrow$                                | TJ<br><b>ID Barang</b>                                                 | Nama Barang        | TJ<br><b>Jenis Barang</b>    | TJ.<br><b>Stok</b> | TJ.<br>îŧ.<br>Satuan<br>Aksi |  |
| $\mathbf{1}$                                    | B000001                                                                | Green Bean Robusta | Kopi                         | 30                 | Pack<br>∝                    |  |
| $\overline{2}$                                  | B000003                                                                | Green Bean Arabika | Kopi                         | 0                  | Pack<br>Ø0                   |  |
| 3                                               | B000005                                                                | <b>Cup Minuman</b> | Equipment                    | $\overline{0}$     | Pack<br>ØU,                  |  |
| 4                                               | B000006                                                                | Paper Filter       | Equipment                    | $\overline{0}$     | Pack<br>Ø T                  |  |
|                                                 | Previous<br>$\mathbf{1}$<br><b>Next</b><br>Showing 1 to 4 of 4 entries |                    |                              |                    |                              |  |

Gambar 4.15 Data Barang

# **4.2.14 Halaman Data Jenis Barang**

Tampilan di bagian ini membantu gudang dalam penambahan informasi jenis barang mulai dari nama jenis barang, lalu pengguna dengan *username* gudang bisa men-*download list* data jenis barang tersebut melalui format CSV, Print, Excel serra PDF. Adapun gambaran halaman ditampilkan seperti gambar dibawah ini.
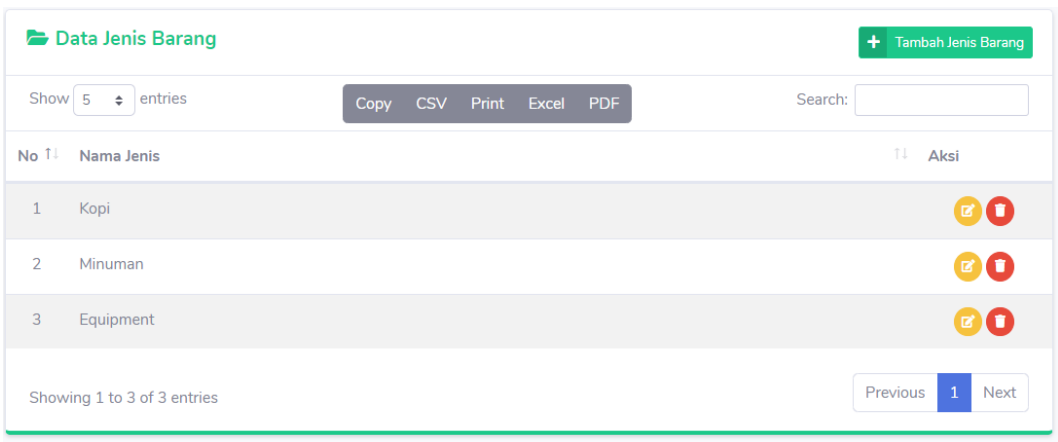

## Gambar 4.16 Halaman Data Jenis Barang

# **4.2.15 Data Satuan Barang**

Tampilan untuk membantu bagian gudang agar bisa melakukan penjumlahan data satuan barang, dari nama-satuan-barang, kemudian data bisa diperoleh dengan men-*download list* data jenis\_barang tersebut melalui format CSV, Print, Excel serra PDF. Berikut tampilannya sebagaimana gambar dibawah ini.

|                 | <b>Data Satuan Barang</b>   |      |            |             |     | + Tambah Satuan Barang           |
|-----------------|-----------------------------|------|------------|-------------|-----|----------------------------------|
|                 | Show $5 \div$ entries       | Copy | <b>CSV</b> | Print Excel | PDF | Search:                          |
| No <sup>T</sup> | Nama Satuan                 |      |            |             |     | îI.<br>Aksi                      |
| $\mathbf{1}$    | Unit                        |      |            |             |     | <b>BIL</b>                       |
| $\overline{2}$  | Pack                        |      |            |             |     | Ø0                               |
| 3               | <b>Botol</b>                |      |            |             |     | <b>z) 1</b>                      |
| $\overline{4}$  | Pcs                         |      |            |             |     | $\alpha$ )                       |
|                 | Showing 1 to 4 of 4 entries |      |            |             |     | Previous<br>Next<br>$\mathbf{1}$ |

Gambar 4.17 Data Satuan Barang

#### **4.2.16 Data Transaksi Barang Masuk**

Tampilan akan menunjukkan informasi terkait transaksi\_barang\_masuk, bagian gudang bisa menambahkan informasi barang yang akan masuk mulai dari nomor transaksi, tanggal masuk, nama *supplier*, nama barang masuk, jumlah barang masuk, serta bagian gudang dapat mengelola data barang masuk tersebut kemudian bagian gudang dapat melakukan *download list* data transaksi barang masuk tersebut melalui format CSV, Print, Excel serra PDF . Berikut tampilan halamannya:

| <b>K</b> Riwayat Data Barang Masuk<br>+ Input Barang Masuk |                             |                            |                     |                            |                                  |                         |  |  |  |  |  |
|------------------------------------------------------------|-----------------------------|----------------------------|---------------------|----------------------------|----------------------------------|-------------------------|--|--|--|--|--|
| Show 5                                                     | $\div$ entries              | <b>Copy</b>                | Print<br><b>CSV</b> | <b>PDF</b><br><b>Excel</b> | Search:                          |                         |  |  |  |  |  |
| $No 1\downarrow$                                           | TJ<br>No Transaksi          | <b>Tanggal Masuk</b><br>TJ | Supplier 1          | Nama Barang                | <b>Jumlah Masuk</b><br>TJ<br>TJ. | TJ<br>Aksi<br>User      |  |  |  |  |  |
|                                                            | T-BM-22030300001            | 2022-03-03                 | Supplier 1          | Green Bean Robusta         | 50 Pack                          | Adminisitrator<br>σ     |  |  |  |  |  |
|                                                            | Showing 1 to 1 of 1 entries |                            |                     |                            |                                  | Previous<br><b>Next</b> |  |  |  |  |  |

Gambar 4.18 Data Transaksi Barang Masuk

### **4.2.17 Data\_Transaksi Barang Keluar**

Tampilan akan menunjukkan data transaksi barang keluar sehingga bagian gudang dapat menambahkan data barang yang akan keluar mulai dari, nomor transaksi, tanggal keluar, nama *supplier*, nama barang keluar, jumlah barang keluar, serta bagian gudang dapat mengelola data barang keluar tersebut kemudian bagian gudang dapat melakukan *download list* data transaksi barang keluar tersebut melalui format CSV, Print, Excel serra PDF. Adapun tampilannya sebagai berikut:

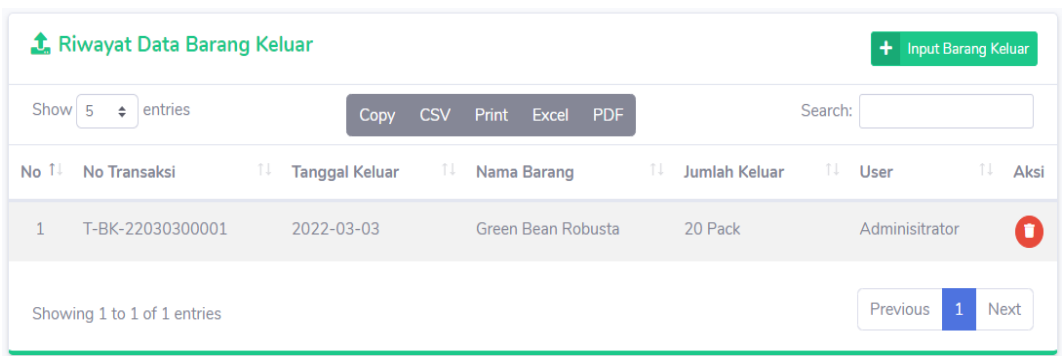

Gambar 4.19 Data Transaksi Barang Keluar

## **4.2.18 Halaman-Cetak-Laporan**

Tampilan akan menunjukkan pencetakab laporan dimana bagian gudang dapat mengatur pencetakan laporan mulai dari awal transaksi barang\_masuk dan barang keluar sampai dengan akhir transaksi barang masuk dan barang keluar. Adapun tampilannya seperti gambar dibawah ini.

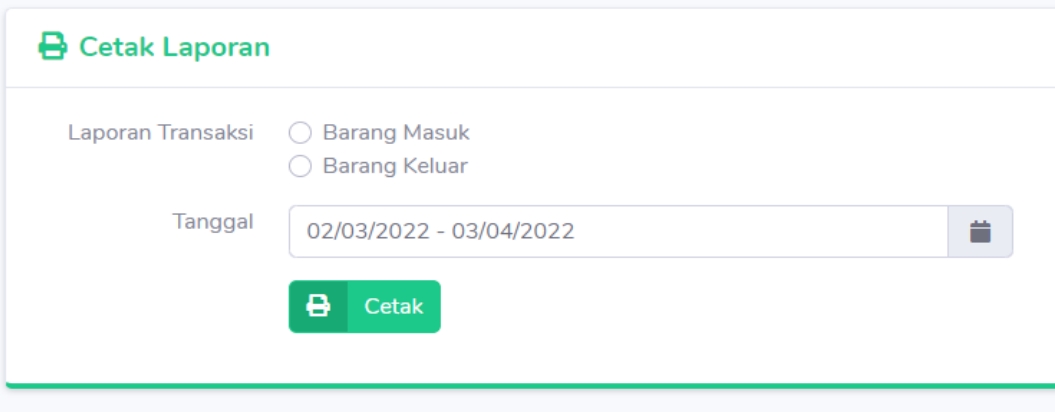

Gambar 4.20 Halaman Cetak Laporan

## **4.2.19 Halaman-***Output***-Barang-Masuk**

Pada tampilan *output* barang-masuk dimana bagian gudang telah melakuan unduh laporan barang masuk berupa format PDF. Berikut merupakan halaman untuk mengunduh laporan barang-masuk. Berikut tampilan halamannya:

# **Laporan Barang Masuk**

Tanggal: 03/03/2022 - 03/03/2022

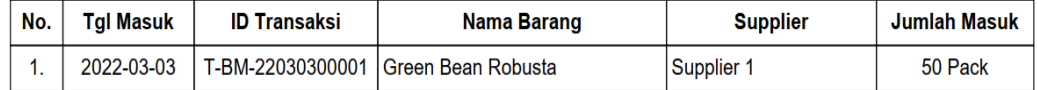

Gambar 4.21 Halaman-Output-Barang-Masuk

# **4.2.20 Halaman-***Output* **Barang-Keluar**

Tampilan di\_halaman *output* barang keluar dimana bagian gudang telah melakuan unduh laporan barang kelaur berupa format PDF. Berikut merupakan halaman untuk mengunduh laporan barang\_keluar dibawah ini.

# **Laporan Barang Keluar**

Tanggal: 03/03/2022 - 03/03/2022

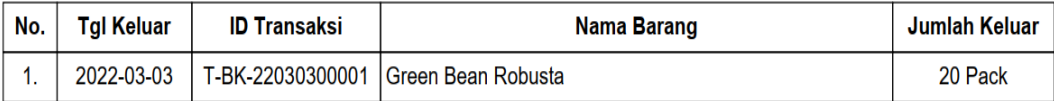

Gambar 4.22 Halaman Output Barang Keluar

#### **BAB V**

#### **KESIMPULAN DAN SARAN**

### **5.1 Kesimpulan\_**

Hasil kesimpulan diperoleh dari uraian pembahasan yang tertuang dalam penelitian ini. Penulis pun menarik beberapa kesimpulan yang penulis susun dalam tiga poin, antara lain:

- 1. Penelitian ini ingin menciptakan suatu inovasi dalam perusahaan dagang berupa aplikasi persediaan barang, yang terkomputerisasi dalam Database *MySQL* dan bahasa pemrograman PHP *Codeigniter*.
- 2. Aplikasi yang diciptakan ini sebagai alat guna memudahkan pengelola Kedai Kopi Pulang untuk mengatur persediaan barang Kopi Pulang.
- 3. Tujuan inovasi ini tidak lain sebagai sarana yang membantu pembuatan laporan persediaan barang secara efisien dan efektif, dan dapat dipantau langsung oleh sang pemilik usaha.

## **5.2 Saran\_**

Untuk mengoptimalkan hasil dari penelitian ini, tentunya dibutuhkan saran yang membangun agar inovasi ini dapat berkembang lebih baik lain kedepannya. Adapun saran yany berdasarkan bahasa pemrograman PHP ke dalam bentuk bahasa pemrograman *Mobile* supaya aplikasi dapat lebih kondusif.

1. Penulis berharap adanya penelitian selanjutnya dikemudian hari yang dapat mengembangkan inovasi ini, dengan memberikan masukan lebih baik seperti adanya fitur tambahan yang bermanfaat serta tampilan halaman yang lebih unik dan memikat pandang para penggunanya.

### **DAFTAR PUSTAKA**

- Balubita, H., Si, S., Kom, M., & Permatasari, M. (2020.). *Aplikasi Pencatatan Surat Masuk Dan Surat Keluar Di Bp3tki Bandung*. 6.
- Chandra, J., & Putri, H. (2019). *Aplikasi Pengelolaan Surat Masuk, Surat Keluar Serta Pembuatan Surat Perintah Perjalanan (Studi Kasus: Dinas (SPPD) Di KPU Prov. Jawa Barat)*.
- Kusumawardhani, A., Sartana, B. T., Ciledug, J. R., Utara, P., & Lama, K. (2018). *Analisa Dan Perancangan Mobile Customer Relationship Management (M-Crm) Berbasis Android Studi Kasus Aplikasi Peduli Sekitar*. 169.
- Luthfi, A. (2019). *Sistem Informasi Penjualan Berbasis Web Pada Kedai Kopi Abg*.
- Nirsal. (2019). *Analisis Dan Perancangan Sistem Informasi Pengelolaan Surat Pada Universitas Cokroaminoto Palopo*.
- Nono, S. (2020). *Sistem Informasi Pengelolaan Surat Masuk Dan Surat Keluar Pada Universitas Komputer Indonesia*.
- Nurworo, W. (2020). *Perancangan Sistem Informasi Persediaan Barang Berbasis Online Pada Toko Deni Motor*.
- Puspa, A. K. (2013). Implementasi Aplikasi Penjualan Berbasis Customer Relationship Management untuk meningkatkan loyalitas pelanggan (Studi Kasus: T.B Gaya Baru). *EXPERT: Jurnal Manajemen Sistem Informasi dan Teknologi*, *3*(1). https://doi.org/10.36448/jmsit.v3i1.473
- Rafidah, I. (2020.). *Sistem Informasi Pengelolaan Surat Masuk Dan Surat Keluar Di Kecamatan Ngemplak Yogyakarta*. 98.
- Rahmawati. (2021). *Sistem Informasi Penjualan Berbasis Web Pada Kedai Kopi Abg*.
- Rosyanto, A., & Oleh, D. (2010). *Pembuatan Aplikasi Surat Menyurat Elektronik Berbasis Web Di Pemerintahan Kota Yogyakarta Skripsi*. 362.
- Samopa, F., & Hakim, J. A. R. (2013). *Pembuatan Sistem Informasi Penatausahaan Surat dan Arsip Berbasis Web Studi Kasus Kantor Pelayanan Perbendaharaan Negara Bengkulu*. *2*(2), 4.